# **SISTEMA BASADO EN RECONOCIMIENTO GESTUAL PARA DETERMINAR LA SINTOMATOLOGÍA DE PACIENTES SORDOMUDOS EN EL PROCESO DE ANAMNESIS.**

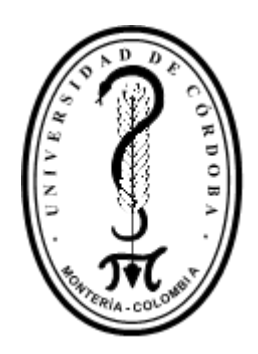

# **JEAN PAUL MARINO HOYOS JUAN DAVID CASTAÑO SINNING**

**UNIVERSIDAD DE CÓRDOBA FACULTAD DE INGENIERÍA INGENIERÍA DE SISTEMAS SAHAGÚN, CÓRDOBA 2020.**

# **SISTEMA BASADO EN RECONOCIMIENTO GESTUAL PARA DETERMINAR LA SINTOMATOLOGÍA DE PACIENTES SORDOMUDOS EN EL PROCESO DE ANAMNESIS.**

# **JEAN PAUL MARINO HOYOS JUAN DAVID CASTAÑO SINNING**

**Director (s): M.Sc. SAMIR OSWALDO CASTAÑO RIVERA**

> **UNIVERSIDAD DE CÓRDOBA FACULTAD DE INGENIERÍAS INGENIERÍA DE SISTEMAS SAHAGÚN, CÓRDOBA 2020.**

**La responsabilidad ética, legal y científica de las ideas, conceptos y resultados del proyecto, serán responsabilidad de los autores.**

**Artículo 61, acuerdo N° 093 del 26 de noviembre de 2002 del consejo superior.**

Nota de aceptación

Firma del jurado

Firma del jurado

#### *DEDICATORIA*

*Dedico este trabajo de investigación fundamentalmente a Dios, por guiarme en cada paso en la realización de este proyecto y así poder alcanzar otra meta más.*

*A mi madre Betty Hoyos y mi hermano Pierre Marino, por brindarme su apoyo en todo momento y apoyarme incondicionalmente durante este proceso formativo. Gracias a ustedes soy una persona responsable, humilde y de muchos valores, este logro es para ustedes ¡Lo Hemos Logrado!*

*A mi novia Yiseth Figueroa, un elemento fundamental y de inspiración para lograr terminar mi proceso formativo y proyecto de investigación. Te amo princesa, este triunfo es Gracias a ti.*

*A cada profesor que durante mi proceso formativo me brindaron un sin número de conocimientos para formarme profesionalmente.*

*A mi compañero Juan David Castaño por su apoyo para lograr terminar nuestro trabajo de investigación. Le deseo muchas bendiciones en su vida Profesional-*

#### *JEAN PAUL MARINO HOYOS*

## *Agradecimientos especial a:*

*Dios por ser mi guía a lo largo de nuestra carrera y darme tanta fortaleza para no decaer en ningún momento y superar toda adversidad.*

### *Agradecimientos:*

*A nuestro profesor y tutor Samir Castaño por guiar nuestro proceso con sus conocimientos y aportes significativos para la elaboración de nuestro proyecto investigativo. Mil gracias por hacer parte de este logro alcanzado.*

*A la universidad de Córdoba por formarnos y convertirnos en profesionales.*

*A todos aquellos compañeros que aportaron una pequeña parte de sus conocimientos para superar cada adversidad que se presentaba durante el proceso formativo.*

# **TABLA DE CONTENIDO.**

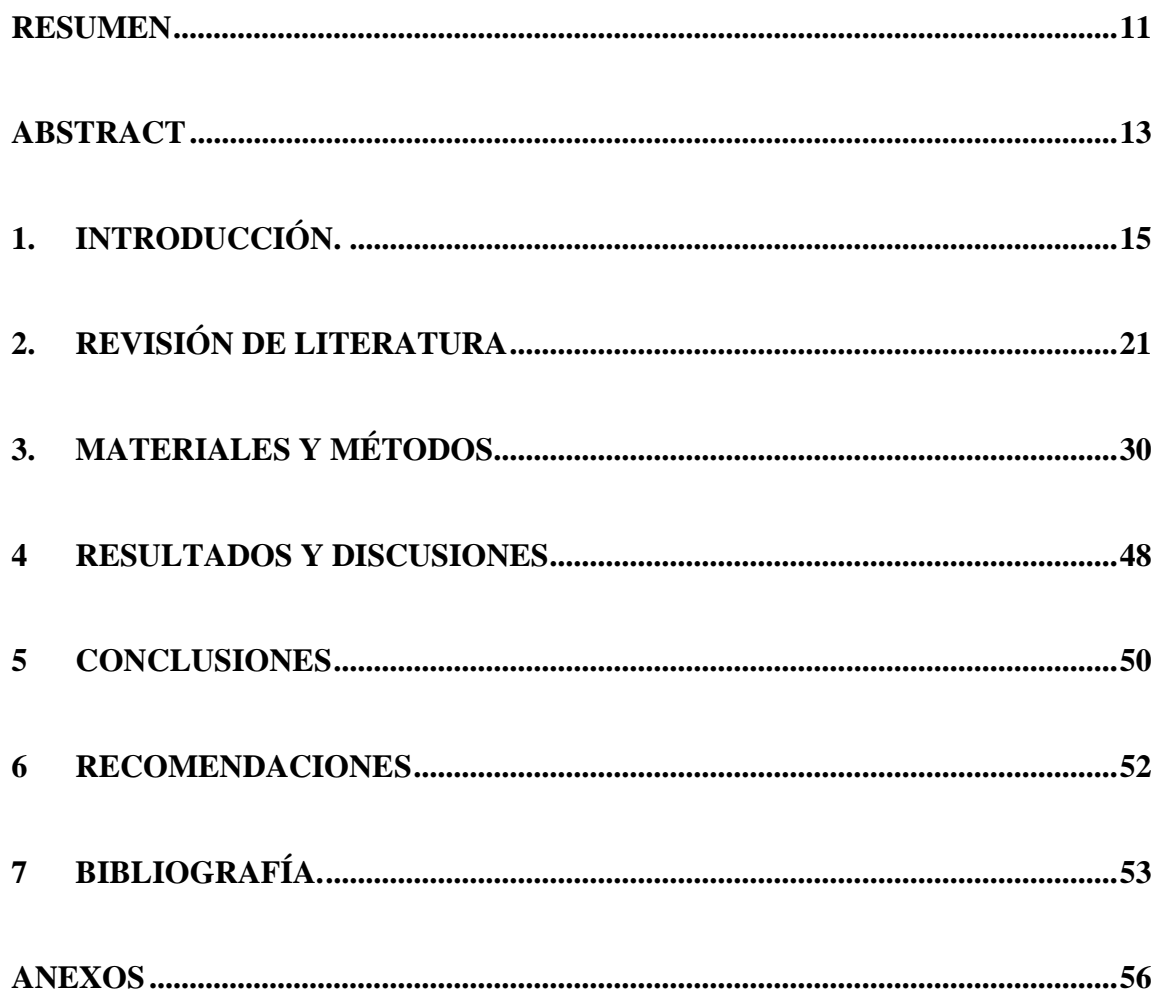

# **LISTADO DE ANEXOS**

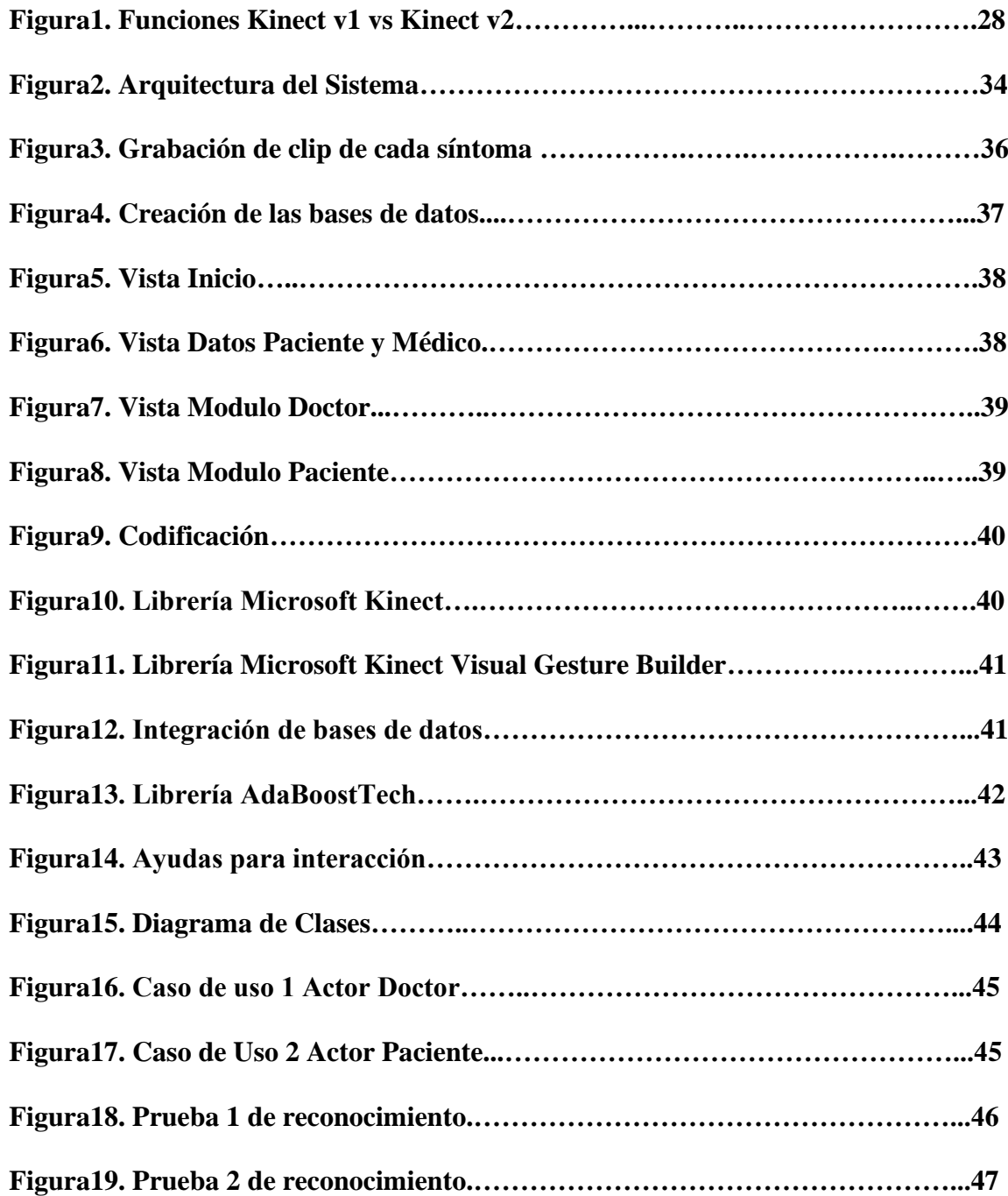

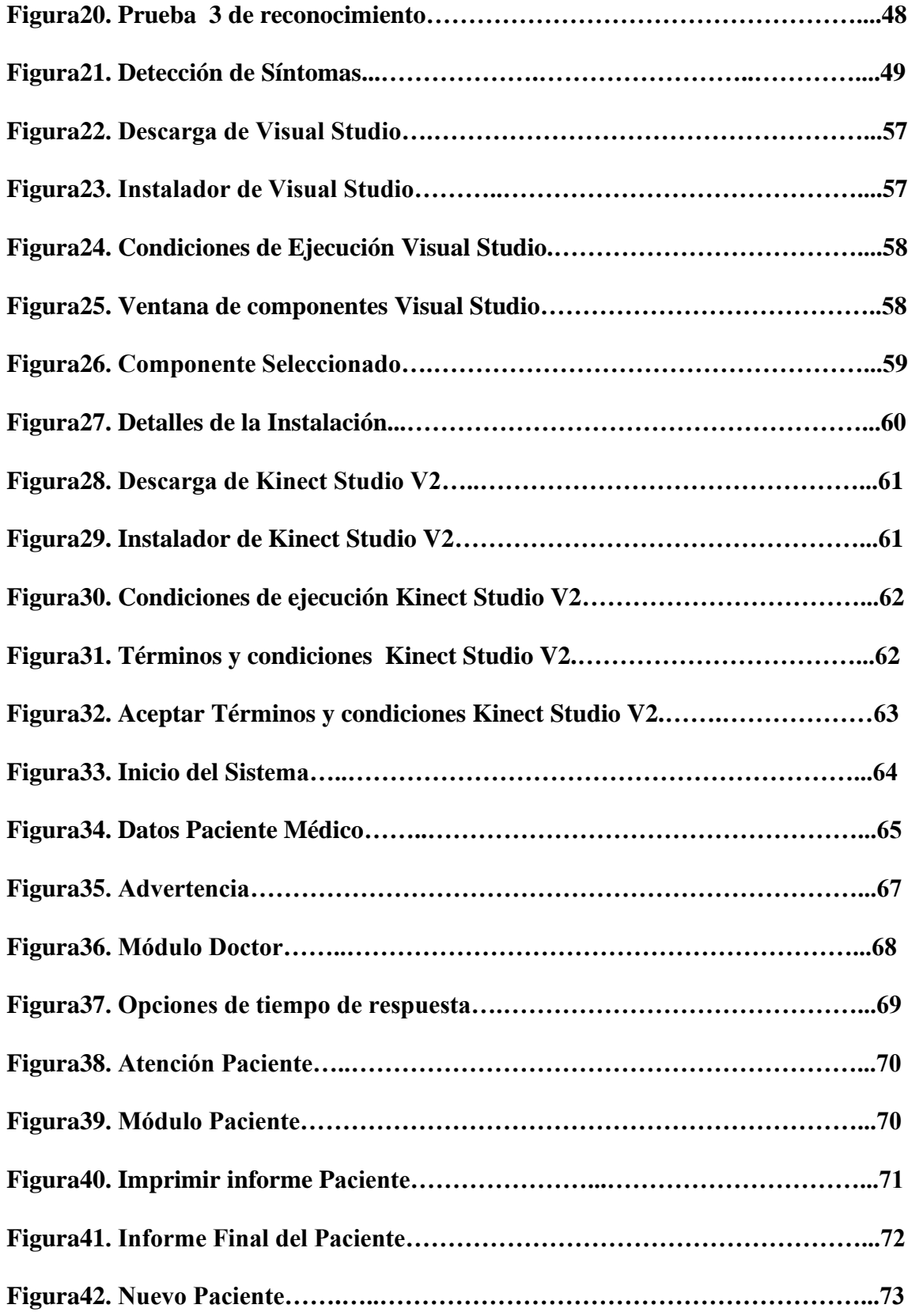

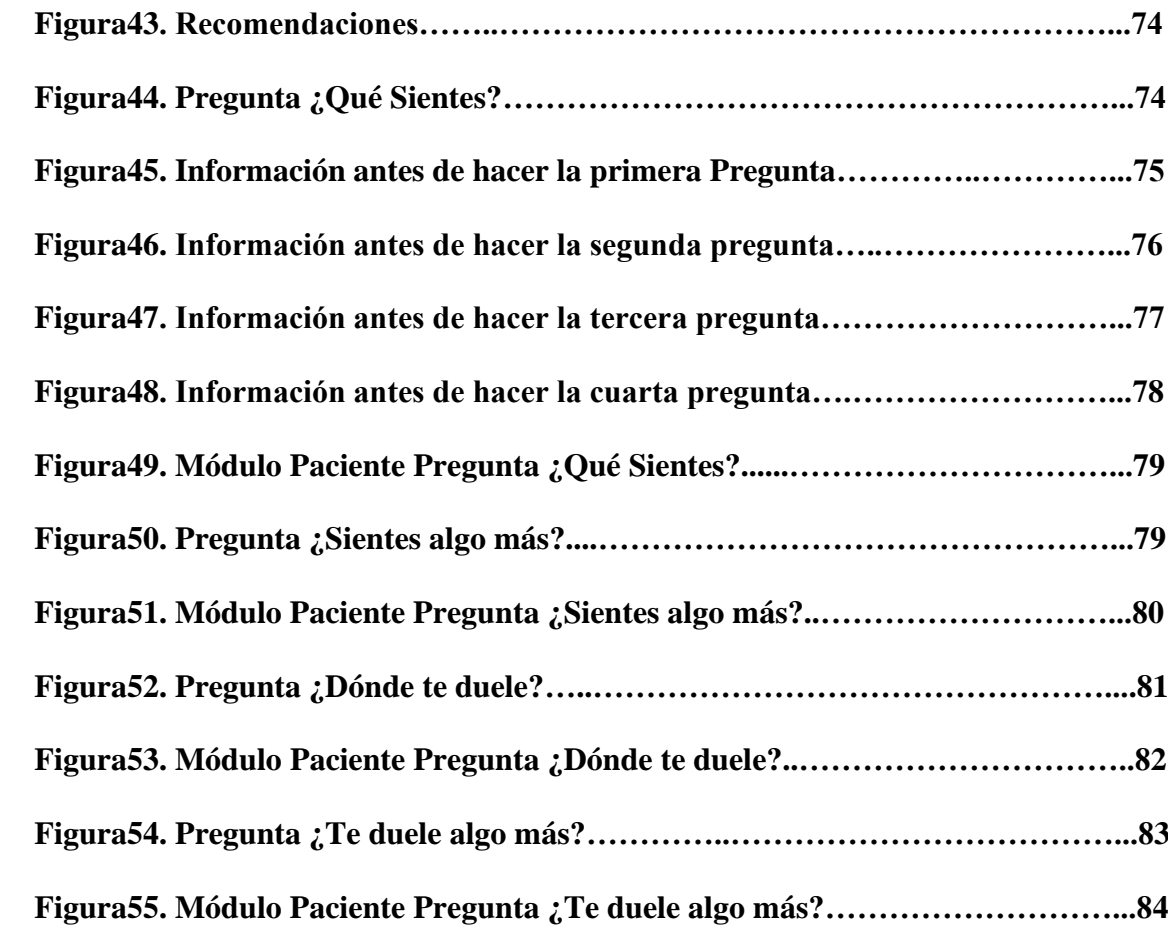

#### **RESUMEN**

<span id="page-10-0"></span>Para el desarrollo del proyecto de un sistema basado en reconocimiento gestual para determinar la sintomatología de pacientes sordomudos en el proceso de anamnesis, primeramente, se realizó una fase de análisis que consistió en investigar sobre el proceso de anamnesis con pacientes sordomudo, más específicamente en que cosiste dicho proceso, cuáles son las preguntas más relevantes durante el proceso y cuáles son las respuestas más comunes de un paciente sordomudo a las preguntas que realiza el médico en el proceso de anamnesis.

La segunda fase de desarrollo consistió en saber cuáles son los requisitos funcionales que debe integrar la aplicación de reconocimiento gestual sintomatológico, luego diseñar la arquitectura del sistema, que muestra los elementos que estarán presentes en el sistema, después de analizar cuáles fueron las respuestas más comunes que da un paciente sordomudo en la primera fase de análisis, se procede a crear los clips de cada síntoma usan Kinect Studio V2 y luego crear la base de datos utilizando la herramienta Visual Gesture Builder(VGB), para la creación de cada una de las bases de datos ¿Qué Sientes?, ¿Sientes algo más?, ¿Dónde te Duele? y ¿Te duele algo más?, las cuales contienen dos síntomas por cada base de dato. Después se inició el desarrollo de la ampliación, primeramente con el diseño de las vistas(Inicio, Datos Paciente y Doctor, Módulo Doctor y Módulo Paciente) usando como IDE Visual Studio y para la creación de cada ventana Windows Forms, segundo se procedió con la codificación de cada ventana para darle funciones a los botones, etiquetas, paneles entre otras más, tercero se asoció la librería Microsoft Kinect al proyecto para poder realizar la conexión entre el

aplicativo y el dispositivo Kinect V2, cuarto se integraron las bases de datos anteriormente creadas al proyecto y para poder crear la conexión con ellas se asoció la librería Microsoft Kinect Visual Gesture Builder, la cual permite comunicar el aplicativo con cada una de las bases de datos. Quinto se integró al proyecto la librería AdaBoostTech, la cual tiene como función buscar patrones y relacionar lo que el Kinect capta y los síntoma almacenados en las bases de datos en busca de coincidencias, y por último se integraron las ayudas para la interacción con el proceso que son el Video Introductorio, que muestra una serie de recomendación para realizar el proceso de anamnesis y las ayudas para saber cómo interactuar con cada pregunta que realice el doctor, estas son Respuesta Pregunta Uno, Respuesta Pregunta Dos, Respuesta Pregunta Tres y Respuesta Pregunta Cuatro.

La última fase de prueba de reconocimiento gestual consistió en realizar pruebas de distancia del Kinect al paciente y de altura del paciente, es decir, si dependiendo de la distancia del Kinect al paciente y la altura del paciente mejora o empeora el reconocimiento gesto, para estas pruebas se tomó una población de 4 personas que tenían las siguientes alturas 1.2m, 1.46m, 1.5m y 1.63 y se ubicó cada persona a las siguientes distancias del Kinect 1.5m, 2.3m y 3m, después de realizar las pruebas se llegó a la conclusión que el paciente debe ubicarse a 2.3m del Kinect para lograr un buen reconocimiento ya sea con una persona de 1.2m o 1.63m o más.

**Palabras claves:** SordoMudo, Gesto, Anamnesis, Kinect, Reconocimiento Gestual, AdaBoostTech, Gestual, Inclusión Social, Paciente y Médico

#### **ABSTRACT**

<span id="page-12-0"></span>For the development of the project of a system based on gesture recognition to determine the symptoms of deaf-mute patients in the anamnesis process, firstly, an analysis phase was carried out that consisted of investigating the anamnesis process with deaf-mute patients, more specifically in which This process consists of, what are the most relevant questions during the process and what are the most common responses of a deaf-mute patient to the questions asked by the doctor in the anamnesis process.

The second phase of development consisted of knowing which are the functional requirements that the symptomatological gesture recognition application must integrate, then designing the system architecture, which shows the elements that will be present in the system, after analyzing which were the most common responses given by a deafmute patient in the first phase of analysis, we proceed to create the clips of each symptom using Kinect Studio V2 and then create the database using the Visual Gesture Builder (VGB) tool, for the creation of each of the databases What do you feel? Do you feel something else? Where does it hurt? and Does something else hurt?, which contain two symptoms for each database. Then the development of the extension began, firstly with the design of the views (Home, Patient and Doctor Data, Doctor Module and Patient Module) using Visual Studio as IDE and for the creation of each Windows Forms window, secondly, we proceeded with the coding of each window to give functions to the buttons, labels, panels among others, third the Microsoft Kinect library was associated with the project to be able to make the connection between the application and the Kinect V2 device, fourth the previously created databases were

integrated The Microsoft Kinect Visual Gesture Builder library was associated with the project and in order to create the connection with them, which allows the application to communicate with each of the databases. Fifth, the AdaBoostTech library was integrated into the project, whose function is to search for patterns and relate what the Kinect captures and the symptoms stored in the databases in search of matches, and finally the aids for interaction with the process were integrated which are the Introductory Video, which shows a series of recommendations to carry out the anamnesis process and the aids to know how to interact with each question that the doctor asks, these are Answer Question One, Answer Question Two, Answer Question Three and Answer Question Four .

The last phase of the gesture recognition test consisted of testing the distance of the Kinect to the patient and the height of the patient, that is, if depending on the distance of the Kinect to the patient and the height of the patient, gesture recognition improves or worsens, for these tests a population of 4 people who had the following heights 1.2m, 1.46m, 1.5m and 1.63 were taken and each person was located at the following distances from the Kinect 1.5m, 2.3m and 3m, after carrying out the tests the conclusion was reached that the patient must be located 2.3m from the Kinect to achieve a good recognition with either a person 1.2m or 1.63m or more.

**Keywords:** Deaf-Mute, Gesture, Anamnesis, Kinect, Gesture Recognition, AdaBoostTech, Gestural, Social Inclusion, Patient and Doctor

#### **1. INTRODUCCIÓN.**

## <span id="page-14-0"></span>**1.1 PROBLEMÁTICA**

La población con discapacidad auditiva en Colombia es de 156.016 personas (INSOR, 2018). Esta discapacidad es generada por enfermedades no transmisible en edades tempranas, estas se presentan en infantes donde la población socioeconómica es desfavorable y el nivel educativo muy bajo (Salud Auditiva y Comunicativa, MINSALUD, 2017).

Estos Jóvenes con discapacidad auditiva, en edades prematuras aprenden el lenguaje de señas; para comunicarse con las personas de su alrededor, esto en su mayoría son hijos de padres oyentes, haciendo más difícil aprender este lenguaje (Revista psicológica de ciencia, 2003). En Colombia los intérpretes de señas son muy escasos ya que son pocas las personas que cuentan con un título académico que respalde su conocimiento sobre el lenguaje de señas (MinEducación, 2017).

Al existir pocas personas que dominen el lenguaje de señas, se hace muy difícil la comunicación entre oyentes y sordos, hasta el punto de ser discriminados por la sociedad por padecer sordera, tanto es el rechazo que existe por esta comunidad que los aíslan de los colegios para estudiantes normales y los ubican en colegios especiales (Blog El libre pensador, 2016). Esta es una solución muy errada, por lo que sería mejor asociarlos con personas normales sin ningún problema auditivo, crear sistemas que permitan la

comunicación entre oyente y sordo, enseñar el lenguaje de señas para mejor comunicación y entendimiento con personas que padezcan este tipo de discapacidad. El mayor inconveniente de la comunidad sordomuda no se da en el colegio, universidades o empresas, se evidencia muy claramente en los centros de salud cuando requieren un servicio específico, pero por razones obvias no pueden pedir el servicio con normalidad y los centros de salud no cuentan con un intérprete de señas para poder entender lo que solicitan, o un sistema especializado para entender los gestos que trasmite las personas con esta discapacidad auditiva (blog Sordo Chilenos, 2017).

Esto se evidencia cuando el paciente con discapacidad auditiva recibe atención médica, ya que en el área de la salud la comunicación con estas personas es mucho más difícil, y al médico le resulta complicado generar un diagnóstico de lo que padece el paciente con esta discapacidad, por no saber que gestos deben usarse para realizar las preguntas. Frases como ¿Dónde te duele?, ¿Estas herido?, y ¿Qué sientes? son muy comunes al momento de un médico iniciar un diagnóstico (blog MEDSCAPE, viernes 11 octubre 2019).

Cuando un paciente recibe atención debe expresarle al médico los síntomas adecuadamente, señas como desmayarse, diarrea, fiebre, fractura, gripe, mareo, tos, irritación, herida, diabético, dolor de cabeza, dolor de pecho, dolor de estómago, dolor de garganta e indigestión son síntomas muy comunes que puede expresar un paciente con discapacidad auditiva al acercarse a un centro de salud y pedir un diagnóstico médico (video NUEVAS REALIDASES, 2010),estas en ocasiones no se dan entender muy bien, como lo expresa Miguel Ángel Martínez presidente de la Asociación de

16

Sordos del Quindío "Es muy difícil porque vamos al médico y como no están capacitados, nos malinterpretan y dan diagnósticos equivocados" (Revista LACRONICA, marzo del 2019).

Estos diagnósticos errados pueden ser perjudiciales para cualquier paciente ya que atentan contra la salud en ocasiones empeorando los síntomas que ya padecían y como lo afirma Miguel Ángel Martínez presidente de la Asociación de Sordos del Quindío el problema radica en la comunicación "El problema ha sido de comunicación, se nos diagnostican cosas contrarias porque el médico o la enfermera no entienden nuestro lenguaje, así que dependemos de un intérprete y muchas de las veces él está ocupado" (LACRONICA, marzo del 2019).

### **1.2 JUSTIFICACIÓN**

Se han implementado iniciativas internaciones para mejorar la comunicación con personas con discapacidad auditiva y crear inclusión social, con el fin de que puedan acceder a cualquier tipo de servicio sin ninguna barrera u obstáculo, un caso particular de esto se dio en España donde el Ministerio de la Sanidad basándose en el artículo 10 y 18 del Real Decreto, busca promover la formación académica básica en lenguaje de señas, con la finalidad de dar acceso a personas con sordera, con discapacidad auditiva y ciegos a cada servicio de la salud. Lo más importante que buscan los artículos 10 y 18 es que todas las entidades de salud cuenten con herramientas tecnológicas o personal capacitado en lengua de señas y garantizar el acceso a la información y comunicación (REDACCIÓN MEDICA, 2019).

Iniciativas como las que plantea el Real Decreto en los artículos 10 y 18 de España, se implementan en Colombia, según la Ley 1618 de 2013, se deben adoptar medidas de inclusión social que permitan garantizar y eliminar todas las discriminaciones en el país que puedan generarse, y permitir que todas las personas sin importar la discapacidad que padezcan, tengan las mismas oportunidades de acceder, participar, relacionarse y disfrutar de un buen servicio o ambiente.

El ministerio de las TIC basándose en la Ley 1618 de 2013, promueve iniciativas como relevo por llamadas, servicio de interpretación en línea SIEL, herramientas de

apropiación TIC y APP centro de relevo. Estas iniciativas buscan ser implementadas en todos los hospitales, centros de salud, EPS y consultorios médicos, con el fin de que los médicos puedan brindar la mejor atención y diagnósticos a personas discapacitadas con sordera.

SIEL es una de las iniciativas promovida por el ministerio de las TIC, este sistema facilita la comunicación oyente-sordo, usando un computador, Tablet o celular con acceso a internet, podrán tener a disposición un intérprete con el que puedan comunicarse y poder comunicarse médico-paciente (sordo) sin ningún obstáculo (Centro de relevo Colombia, 2019).

Las iniciativas del ministerio de las TIC son de las más innovadoras y ambiciosas de Latinoamérica, gracias a este proyecto se ha mejorado la comunicación con personas con discapacidad auditiva(MinTic, 2019), pero aún no son perfectas, porque, para interpretar y entender una persona sordomuda, es necesario de un tercero, donde en realidad la mejor solución es que los médicos aprendan un lenguaje básico de señas con los síntomas más comunes que puede padecer un paciente cuando solicita un diagnóstico en un centro de salud.

19

#### **1.3 OBJETIVOS**

#### **1.3.1 Objetivo General**

Desarrollar una aplicación basada en computación gestual para facilitar el proceso de anamnesis entre médicos y pacientes con discapacidad auditiva

### **1.3.2 Objetivos específicos**

- Identificar las preguntas más frecuentes empleadas en el proceso de anamnesis a un paciente.
- Determinar los gestos basados en lenguaje de seña colombiano que utilizan las personas con discapacidad auditiva para comunicar un síntoma.
- Desarrollar una base de datos de gestos discretos para la sintomatología de pacientes.
- Desarrollar un sistema de interpretación de gestos basado en lenguaje de señas colombiano mediante el uso de la tecnología Kinect.

• Realizar pruebas de funcionamiento del sistema

## **2. REVISIÓN DE LITERATURA**

<span id="page-20-0"></span>A continuación, se presentan las diferentes herramientas, sistemas y tecnologías realizadas, en los diferentes ámbitos Internacional, Nacional y Regional que ayudan a la comunicación entre la sociedad y las personas con discapacidad auditiva (Sordomudos), también se presentaran los conceptos más relevantes para la investigación y desarrollo de la aplicación.

#### **2.1. ESTADO DEL ARTE**

#### **2.1.1. INTERNACIONAL**

A nivel internacional encontramos muchas aplicaciones que permite la comunicación entre personas oyentes y sordomudo en distintos ámbitos de la vida estas aplicaciones permiten la comunicación con estas personas.

- Háblalo (21 de septiembre de 2019, Argentina, INFOBAE), se ha creado un sistema que permite la comunicación entre sordos y persona mediante una aplicación móvil sin acceso a internet.
- CONSIGNOS (20 de julio 2005, España, Grupo de Tecnología del Habla), se ha creado prototipo para la comunicación automática sordo-oyente por medio de lenguaje de signos. La aportación del Grupo de Tecnología del Habla (GTH) de la ETSI de Telecomunicación de la Universidad Politécnica de madrileño el proyecto CONSIGNOS ha consistido en la incorporación de tecnología de

reconocimiento de voz y de traducción entre lenguas para la implementación de un sistema de traducción de voz a Lengua de Signos Española (LSE).

## **2.1.2. NACIONAL**

A nivel nacional encontramos muchas aplicaciones que permite la comunicación entre personas oyentes y sordomudo en distintos ámbitos de la vida estas aplicaciones permiten la comunicación con estas personas.

Con respecto a la problemática de la comunicación encontramos proyectos y dispositivo que permite la comunicación con estas personas.

- El Centro de Revelo (17 abril de 2019, Bogotá, MINTIC), Se ha creado con el fin de comunicar a las personas sordas mediante un App y sitio web en todos los municipios del país su objetivo principal es garantizar los derechos de las personas sordomudas en la sociedad.
- Diseño de un sistema de comunicación entre personas sordas y personas oyentes (diciembre 2015), se ha creado un prototipo capaz de interpretar dos tipos de lenguaje, el lenguaje articulado y el lenguaje de señas. Se pretende mediante técnicas de procesamiento digital de señales y establecimiento de patrones

encontrar la manera de decodificar los lenguajes, de tal forma que una persona sorda pueda entender lo que le comunica una oyente y viceversa.

• Propuesta Tecnológica para el Mejoramiento de la Educación y la Inclusión Social en los Niños Sordos (14 abril de 2015, Bogotá, Cesar Hernández, Hans Márquez, Fernando Martínez), se ha presentado propuesta tecnológica que permita mejorar la inclusión social y la calidad de vida de los niños con discapacidad auditiva. La metodología utilizada se basó en el diseño y desarrollo de un dispositivo electrónico que facilita el aprendizaje autónomo de la lengua de señas colombiana y la comunicación con su entorno.

#### **2.1.3. REGIONAL**

A nivel regional se pude destacar un sistema que permite la comunicación entre personas oyentes y sordomudo.

• Diseño e implementación de sistema de interpretación y traducción de gestos asociados a preguntas, necesidades y saludos básicos del lenguaje de señas colombiano (2015, Montería, Jaime Luis Ballesta Pérez), se ha creado un sistema que permite la traducción de gestos asociados a preguntas, necesidades y saludos básicos del lenguaje de señas colombiano, utilizando interfaces naturales de usuario.

#### **2.2. MARCO CONCEPTUAL**

#### **2.2.1. SORDOMUDO**

Sordomudo es un término que designa a aquellas personas que no han desarrollado o han perdido la capacidad auditiva y vocal al mismo tiempo (2016, El Dia, Baeza Carvajal), cabe recalcar que sordo, mudo y sordomudo no son lo mismo, un sordo es una persona con dificultad o imposibilidad de usar el sentido del oído(2016, El Dia, Baeza Carvajal) y una persona muda es aquella que no puede hablar a causa de una discapacidad física o de una lesión en las cuerdas vocales(2016, Wikipedia).

#### **2.2.2. GESTO**

Un gesto es el movimiento del rostro, manos u otras partes del cuerpo, para transmitir un mensaje o afecto (2019, Real Academia Española).

#### **2.2.3. LENGUAJE DE SEÑAS COLOMBIANO**

El lenguaje de señas colombiano es la lengua utilizada por la comunidad sorda, muda y sordomudos de nuestro país. Fue reconocida oficialmente en el año 1996, durante el gobierno del Dr. Ernesto Samper Pizano, mediante la ley 324 artículo 2 reza así "El estado colombiano reconoce la lengua de señas como propia de la comunidad sorda del país", Este lenguaje se caracteriza por ser visual y corporal (Bogotá, Nancy Rozo Melo), cabe recalcar que el lenguaje de señas no es universal, ya que para cada país existe un lenguaje de señas distinto.

#### **2.2.4. ANAMNESIS**

El proceso de anamnesis es la primera parte de una historia clínica, la anamnesis se basa en el interrogatorio del paciente por parte del médico, para registrar

cronológicamente el desarrollo de los síntomas desde el inicio de enfermedad como enfermedades previas, lesiones operaciones, estilos de vida, etc. (2009, Propedéutica Clínica).

Para la realización de una buena anamnesis se deben seguir las siguientes recomendaciones:

- Utilizar un lenguaje sencillo
- Un ambiente silencioso y libre de interrupciones.
- Se debe preguntar una cosa a la vez, procediendo de lo general a lo especifico.

#### **2.2.5. RECONOCIMIENTO GESTUAL**

El reconocimiento de gestos forma parte de las ciencias de la computación y la tecnología del lenguaje y tiene como objetivo interpretar gestos humanos a través de algoritmos matemáticos. Los gestos pueden ser cualquier movimiento corporal o estado, pero comúnmente se originan a partir de la cara o la mano (2020, Wikipedia).

#### **2.2.6. VISUAL STUDIO**

Visual Studio es un entorno de desarrollo integra (IDE) para Windows y macOS. Es compatible con múltiples lenguajes de programación, tales como C++, C#, Visual Basic, .NET, F#, Java, Python, Ruby y PHP, al igual que entornos de desarrollo web como ASP.NET MVC, Django, etc. (2020. Wikipedia).

#### **2.2.7. WINDOWS FORMS**

Windows Forms es el nombre dado a la interfaz de programación de aplicación grafica (API) que se incluye como parte de Microsoft.NET Framework, el cual proporciona acceso a los elementos de la interfaz de Microsoft Windows.

### **2.2.8. C#**

C# es un lenguaje de programación creado para diseñar aplicaciones en la plataforma .NET que, aunque no es el único lenguaje de programación que acepta .NET para realizar aplicaciones, C# si es el más recomendable y sencillo de usar. C# se caracteriza por ser sencillo, moderno, seguro, tener un sistema de tipos unificado, extensible, ser versionable, y mayor compatibilidad. (2018, Johel Jiménez Rivera).

#### **2.2.9. ADABOOST TECH**

AdaBoost es un tipo de algoritmo que utiliza un enfoque de aprendizaje conjunto para ponderar varias entradas. Fue diseñado por Yoav Freund y Robert Schapire a principios del siglo XXI. Ahora se ha convertido en un método de referencia para diferentes tipos de impulso en los paradigmas de aprendizaje automático (2018, Techopedia).

#### **2.2.10. KINECT V2**

Kinect permite a los usuarios controlar e interactuar con la consola sin necesidad de tener contacto físico con un controlador de videojuegos tradicional, mediante una

interfaz natural de usuario que reconoce gestos, comando de voz, objetos e imágenes.

## **2.2.10.1. PARTES BÁSICAS DEL KINECT V2**

- **Cámara de vídeo de color RGB:** funciona a modo de webcam, capturando las imágenes en vídeo. el sensor Kinect utiliza esta información para obtener detalles sobre objetos y personas en la habitación (Programar Fácil, Luis del Valle Hernández).
- **Emisor IR:** El emisor de infrarrojos es capaz de proyectar una luz infrarroja en una habitación. según la luz infrarroja incide sobre una superficie, el patrón se distorsiona. esta distorsión es leída gracias a su otro componente, una cámara de profundidad (Programar Fácil, Luis del Valle Hernández).
- **Cámara de profundidad**: Analiza los patrones infrarrojos emitidos por el emisor y es capaz de construir un mapa 3d de la habitación y de todos los objetos y personas que se encuentran dentro de ella (Programar Fácil, Luis del Valle Hernández).
- **Conjunto de micrófonos:** El sensor Kinect tiene incorporado cuatro micrófonos de precisión capaces de determinar de dónde vienen los sonidos y

las voces. también es capaz de filtrar el ruido de fondo (Programar Fácil, Luis del Valle Hernández).

## **2.2.10.2. FUNCIONES DEL KINECT V1 VS KINECT V2**

| <b>Funciones</b>                 | Kinect 1 (Xbox 360, PC)                  | Kinect 2 (Xbox One, PC)                  |
|----------------------------------|------------------------------------------|------------------------------------------|
| <b>Resolución</b>                | 640x480 30 fps 4:3                       | 1920x1080 30 fps 16:9                    |
| Ángulos de visión                | 57 grados horizontal, 43 grados vertical | 70 grados horizontal, 60 grados vertical |
| Distancia mínima de uso          | 1.82 metros                              | 1.37 metros                              |
| IR Activo (visión nocturna)      | <b>No</b>                                | Sí                                       |
| Latencia                         | $102$ ms                                 | 20 <sub>ms</sub>                         |
| Ajuste manual del motor          | Sí                                       | <b>No</b>                                |
| Detección simultánea de personas | 4                                        | 6                                        |
| Puntos del cuerpo simultáneos    | 20                                       | 25                                       |
| Detección de dedos y muñecas     | <b>No</b>                                | Sí                                       |
| Detección de músculos            | <b>No</b>                                | Sí                                       |
| <b>Medidor de pulsaciones</b>    | <b>No</b>                                | Sí                                       |

**Figura 1.** Funciones Kinect V1 vs Kinect V2 (2014, Computer Hoy, Juan Antonio

## Pascual Estapé)

Como se puede notar la distancia mínima de uso del Kinect V1 es de 1.82m, mientras que la del Kinect V2 es de 1.37m, lo que quiere decir que la persona puede ubicarse mucho más cerca del dispositivo que se detecten los gestos que realice.

#### **2.2.11. KINECT STUDIO V2**

Kinect para Windows Software Development Kit (SDK) 2.0 permite a los desarrolladores crear aplicaciones que admitan el reconocimiento de voz y gestos, utilizando la tecnología de sensor Kinect en computadoras que ejecutan Windows 8, Windows 8.1 y Windows Embedded Standard 8 o Windows superiores (Kinect Studio, Microsoft). Con este programa se instala el Visual Gesture Builder(VGB), con esta tecnología de se crean las bases de datos los gestos.

# **2.2.11.1. REQUISITOS PARA INSTALACIÓN Y USO DEL KINECT STUDIO V2.**

- Procesador Dual Core de 3.1ghz de 64 bits o superior
- 4gb en RAM o superior
- Un puerto USB 3.0 para la conexión del sensor Kinect V2
- Tarjeta Gráfica recomendada de 2gb o superior
- Kinect V2
- Windows  $8, 8.1$  o  $10$

# **2.2.12. INCLUSIÓN SOCIAL**

La inclusión social en el PAE es comprendida como las acciones que se realizan para lograr que los grupos que han sido social e históricamente excluidos por sus condiciones de desigualdad o vulnerabilidad puedan ejercer su derecho a la

participación y sean tenidos en cuenta en las decisiones que les involucran (Inclusión Social, MinEduación).

## **3. MATERIALES Y MÉTODOS.**

### <span id="page-29-0"></span>**3.1. TIPO DE INVESTIGACIÓN.**

Este tipo de proyecto está desarrollado bajo el modelo de investigación aplicada, La investigación aplicada busca la generación de conocimiento con aplicación directa a los problemas de la sociedad o el sector productivo. Esta se basa fundamentalmente en los hallazgos tecnológicos de la investigación básica, ocupándose del proceso de enlace entre la teoría y el producto (2014, Dialnet, José Lozana).

#### **3.2. FASES DEL PROYECTO.**

Al desarrollar un proyecto es necesario una serie de pasos ordenados, para llevarse a cabo de manera secuencial, estos marcan el desarrollo del proyecto desde su planificación hasta su respectiva entrega. Es por eso que cada una de estas etapas juega un papel crucial para el desarrollo del proyecto, es decir, ninguno de estos paso o etapas debe ser obviada u omitida poniendo en riesgo el desarrollo del proyecto.

A continuación, se presenta las Fases que se llevaron a cabo para desarrollar este proyecto.

## **3.2.1. FASE 1: ANÁLISIS**

En esta fase se analizó del proceso de anamnesis con pacientes sordomudos, donde se observaron las diferentes preguntas que un médico realiza a un paciente durante este proceso y finalmente se analizaron los síntomas más comunes en lenguaje de señas utilizados por los sordomudos para responder a las preguntas durante el proceso de anamnesis.

# **3.2.1.1. ACTIVIDAD 1: CONSULTAR SOBRE EL PROCESO DE ANAMNESIS CON PACIENTES SORDOMUDOS.**

En esta actividad se realizaron diferentes consultas sobre el proceso de anamnesis, iniciando con una frase del señor Miguel Ángel Martínez de la Asociación de Sordos del Quindío "Es muy difícil porque vamos al médico y como no están capacitados, nos malinterpretan y dan diagnósticos equivocados" (Revista LACRONICA, marzo del 2019), la razón por la cual se dan estos diagnósticos errados, es la falta de intérpretes de lenguaje de señas en los hospitales para este tipo de situaciones con pacientes sordomudos o de un sistema que pueda suplir esta necesidad de traducir lo que un paciente sordomudo expresa, finalmente el proceso de anamnesis se realiza mediante un interrogatorio para identificar personalmente al individuo y conocer sus dolencias(1999, Cuba, Luis Rodríguez García).

## **3.2.1.2 ACTIVIDAD 2: ANALIZAR CUÁLES SON LAS PREGUNTAS MÁS FRECUENTES QUE REALIZA EL MEDICO EN EL PROCESO DE ANAMNESIS.**

En esta actividad se realizó un análisis sobre las preguntas que hace un médico a los pacientes sordomudos en el proceso de anamnesis como son ¿Dónde te duele?, ¿Estas Herido? y ¿Qué sientes? (blog MEDSCAPE, viernes 11 octubre 2019). Partiendo de estas preguntas se seleccionaron dos de ellas ¿Qué sientes? Y ¿Dónde te duele?, para la selección de estas dos preguntas se analizó que la pregunta ¿Estas herido? solo tendría una respuesta afirmativa o negativa y no sería de gran utilidad para el proceso de reconocimiento gestual.

## **3.2.1.3 ACTIVIDAD 3: ANALIZAR CUÁLES SON LAS RESPUESTAS MÁS FRECUENTES PARA RESPONDER A LAS PREGUNTAS DEL MÉDICO EN EL PROCESO DE ANAMNESIS.**

Para esta actividad se analizaron las respuestas más comunes de los pacientes sordomudos a las preguntas realizadas por el médico durante el proceso de anamnesis, como lo son desmayarse, diarrea, fiebre, fractura, gripe, mareo, tos, irritación, herida, diabético, dolor de cabeza, dolor de pecho, dolor de estómago, dolor de garganta e indigestión. Para la selección de los síntomas se tomó como criterio que el gesto que represente al síntoma fuera sencillo y no pudiera interferir o confundirse con otro durante el proceso de reconocimiento gestual sintomatológico. Después de aplicar el criterio anterior los síntomas seleccionados fueron fiebre, gripe, dolor de cabeza, mareo, dolor de pecho, dolor de estómago, dolor de garganta e indigestión.

#### **3.2.2. FASE 2: DESARROLLO.**

En esta fase se definieron los requerimientos funcionales que debe tener la aplicación de reconocimiento gestual sintomatológico, se realizó la base de datos de los gestos relacionados con los síntomas más comunes durante el proceso anamnesis y también se definió la postura inicial que debe tener el paciente sordomudo.

Al terminar la creación de la base de datos de los gestos, se prosiguió con el desarrollo del sistema usando el lenguaje de programación de C# donde se implanto un sistema de preguntas que se realizan durante el proceso de anamnesis con paciente sordomudos.

## **3.2.2.1 ACTIVIDAD 1: ANÁLISIS DE REQUERIMIENTOS FUNCIONALES.**

## **3.2.2.1.1 DATOS PACIENTE Y DOCTOR**

- Se deben capturar datos básicos del paciente sordomudo.
- Se deben capturar los datos del doctor que atenderá al paciente.
- Estos datos deben hacer parte del informe final del proceso de reconocimiento gestual.

## **3.2.2.1.2. MÓDULO DOCTOR**

- Debe elegirse un tiempo para que el paciente responda cada una de las preguntas.
- Debe generar preguntas relacionadas con el proceso de anamnesis a pacientes sordomudos.
- Debe poder mostrarle ayudas al paciente para poder interactuar con el sistema y poder responder cada una de las preguntas que el médico realice.

• Debe generar un informe de que contenga los datos del paciente, los del doctor, preguntas y respuestas a cada una de ellas.

## **3.2.2.1.3. MÓDULO PACIENTE**

- Debe notificarle al paciente cuando el doctor le realice una pregunta y el tiempo que tiene para responderla.
- El paciente debe poder ver lo que el Kinect está captando mientras realiza el gesto relacionado con un síntoma.
- Debe notificarle al paciente que síntoma reconoció el sistema.
- El paciente debe poder ver los síntomas que a respondido a cada pregunta.

## **3.2.2.2 ACTIVIDAD 2: ARQUITECTURA DEL SISTEMA.**

En la siguiente gráfica se ve la arquitectura donde encontramos los componentes y librerías del sistema, fundamentales para el funcionamiento del sistema de reconocimiento gestual sintomatológico.

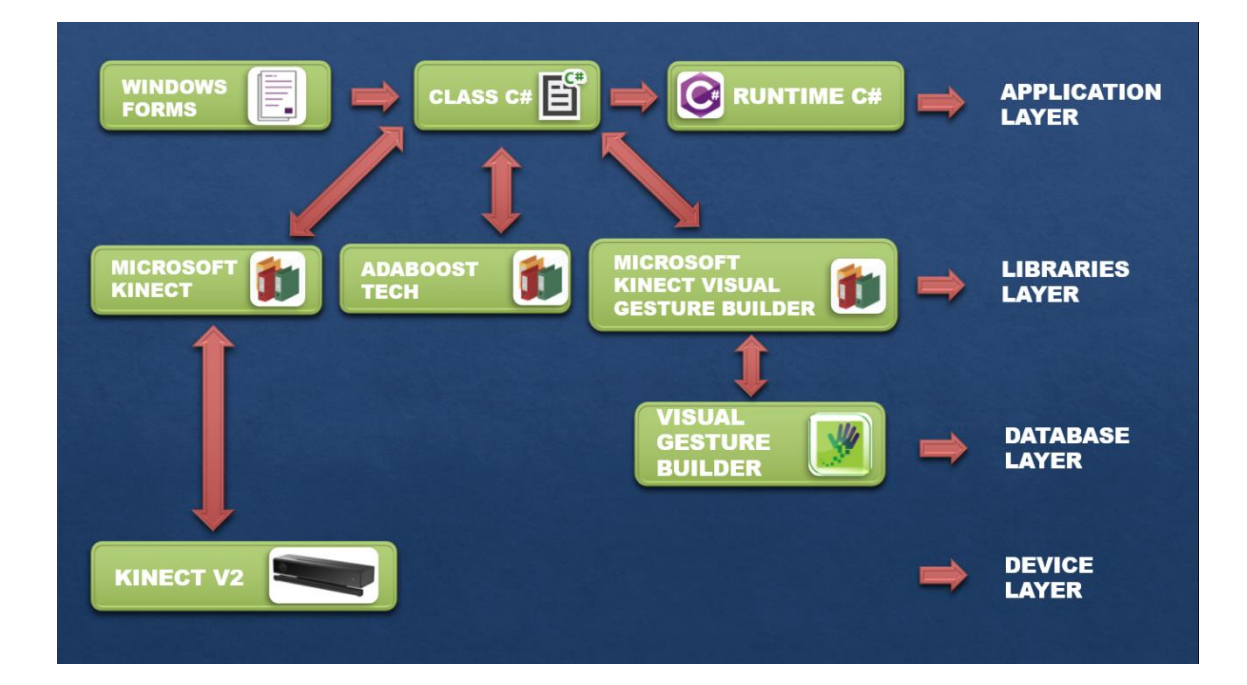

**Figura 2**. Arquitectura del Sistema, (2020, Elaboración Propia)

A continuación, se explica cada una de las capas del sistema.

### **3.2.2.2.1 APLICATION LAYER**

En la capa de aplicación del sistema encontramos las clases y vistas relacionadas con el sistema. Las vistas diseñadas con Windows Forms, se comunican con las clases y el runtime C# para ser ejecutada en ellas se encuentra el diseño del sistema como botones, campos de textos y más. Luego encontramos en las clases C# las cuales contienen la lógica de conexión a las librerías y la lógica del sistema para que funcione sistema. Finalmente encontramos el runtime C# encargado de la compilación del sistema y virtualización del mismo.

#### **3.2.2.2.2 LIBRARIES LAYER**

Esta capa contiene las librerías del sistema y las cuales permiten la comunicación con la base de datos de gestos y Kinect v2. También cuenta con la librería adabootsTech, la cual es fundamental para el funcionamiento del sistema, esta es la que hace posible la búsqueda de patrones de los gestos que reconoce el Kinect v2 y relacionarlos con la base de datos de gestos en busca de coincidencias.

#### **3.2.2.2.3 DATABASE LAYER**

Esta capa contiene la base de datos de síntomas que es utilizada para el reconocimiento sintomatológico del sistema diseñada en Visual Gesture Builder(VGB).

#### **3.2.2.2.4 DIVICE LAYER**

Esta capa contiene el Kinect v2 el cual es el encargado de captar los gestos que realice el paciente sordomudo.

# **3.2.2.3 ACTIVIDAD 3: CREACIÓN DE LAS BASES DE DATOS DE GESTOS EN LENGUAJE DE SEÑAS DE LA SINTOMATOLOGÍA DEL PACIENTE.**

En esta actividad los síntomas seleccionados en la fase de análisis fiebre, dolor de cabeza, dolor de estómago, dolor de garganta, dolor de pecho, mareo, indigestión y gripa, se agruparon de la siguiente manera Fiebre e Indigestión para responder a la pregunta ¿Qué sientes?, Mareo e Indigestión para responder a la pregunta ¿Sientes algo más?, Dolor de estómago y dolor de garganta para responder a la pregunta ¿Dónde te
duele?, y por último dolor de cabeza y dolor de pecho para responder a la pregunta ¿Te duele algo más?. Para grabar cada uno de los clips de cada síntoma se usó la herramienta Kinect Studio.

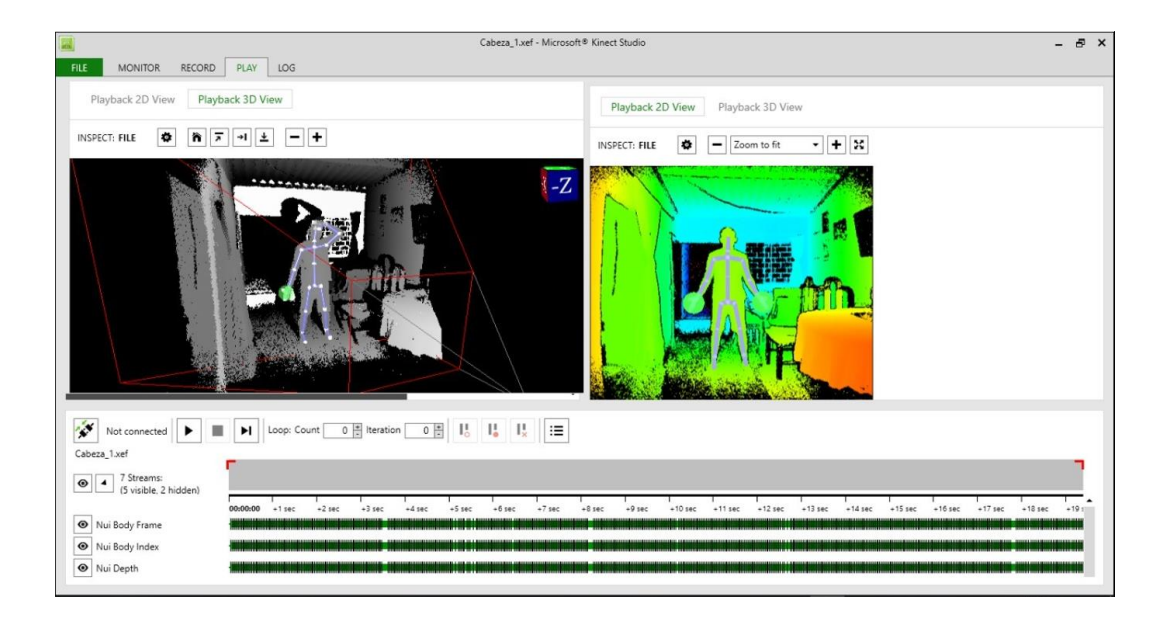

**Figura 3**. Grabación de clip de cada síntoma, (Jean Marino, Juan Castaño), 2020

Luego se utilizó la herramienta Visual Gesture Builder (VGB) para crear las bases de datos de los gestos, lo que llevo a un nuevo proceso de desarrollo el cual consistió en introducir los clips de los videos grabados con Kinect Studio, y hacer los debidos procesos para el entrenamiento, el cual consistía en realizar los recortes y las debidas configuraciones a la base de datos, como lo fueron en la postura inicial y final para cada gesto, así como el la extremidad que se usa para realizar cada gesto relacionado con un síntoma.

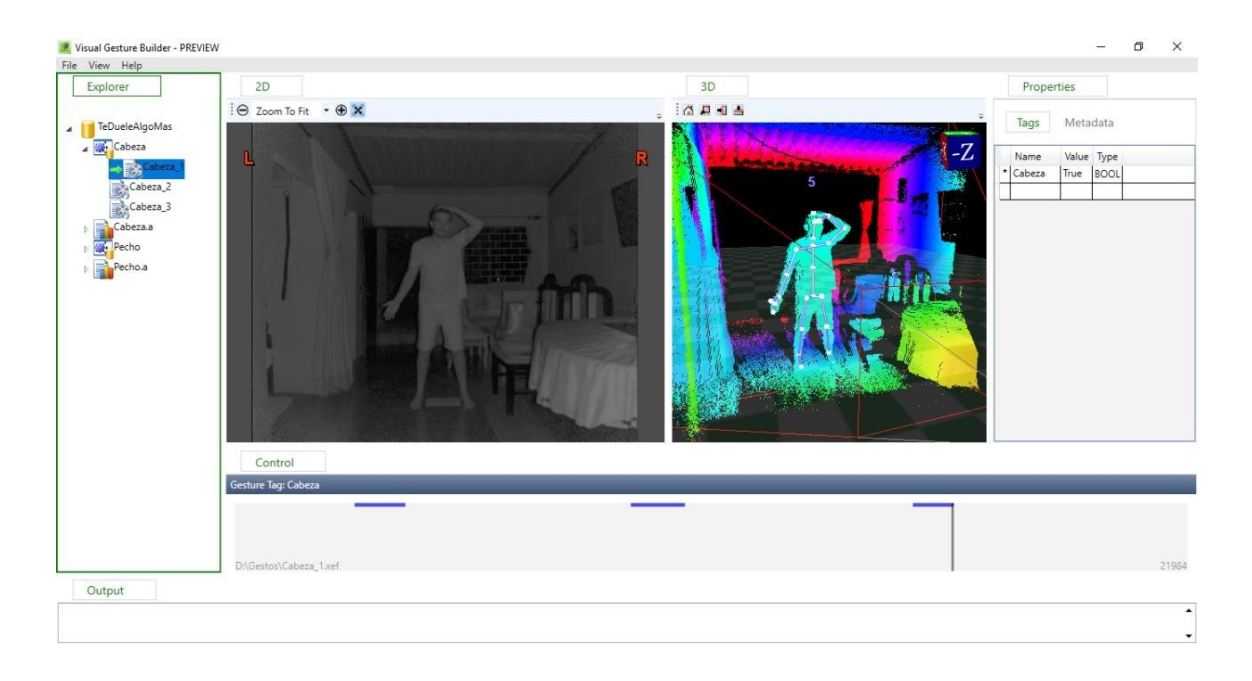

**Figura 4**. Creación de las bases de datos (Jean Marino, Juan Castaño), 2020

## **3.2.2.4 ACTIVIDAD 4: DESARROLLO DEL APLICATIVO DE**

#### **RECONOCIMIENTO GESTUAL.**

Esta actividad de dividió en varias fases para la realización del aplicativo, las cueles son:

## **3.2.2.4.1 FASE DE CREACIÓN DE LAS VISTAS DE LA APLICACIÓN**

En esta fase se crearon las vistas que contendrá el aplicativo de reconocimiento gestual, usando el IDE Visual Studio y Windows Forms para cada una de las ventanas Inicio,

Datos Paciente y Doctor, Módulo Doctor y el Módulo Paciente.

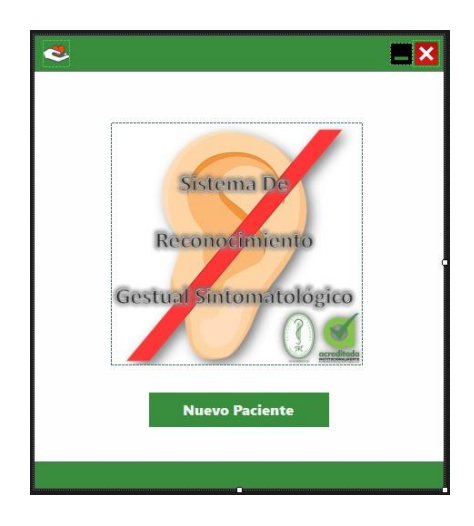

**Figura 5.** Vista Inicio (Elaboración Propia, 2020)

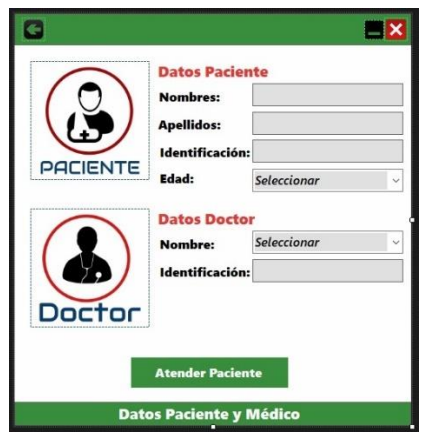

**Figura 6.** Vista Datos Paciente y Médico (Elaboración Propia, 2020)

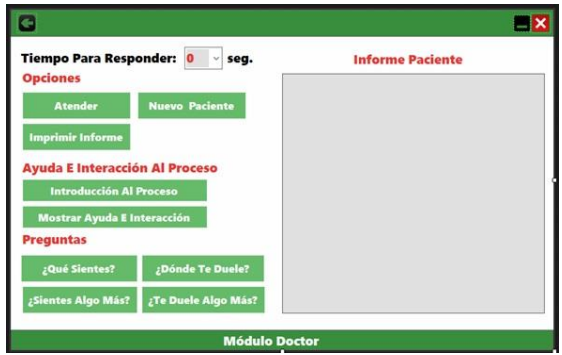

**Figura 7.** Vista Módulo Doctor (Elaboración Propia, 2020)

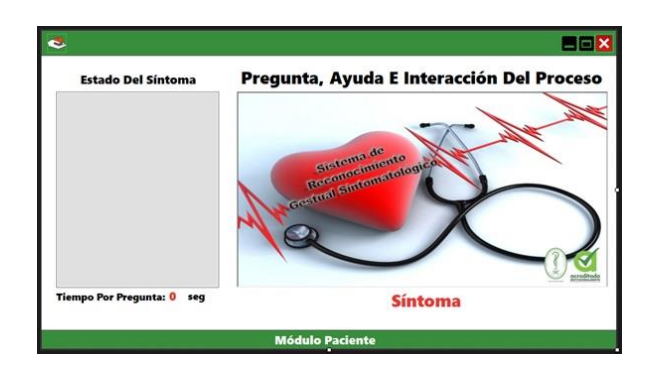

**Figura 8.** Vista Módulo Paciente (Elaboración Propia, 2020)

## **3.2.2.4.2 FASE DE CODIFICACIÓN**

Para esta fase de codificación se utilizó como runtime C#, esto para darle las funciones a

cada objeto (Button, Label, ComboBox, PictureBox, TextBox, PrintDialog,

PrintDocument, Panel y Timer) y poder cumplir con los requisitos funcionales.

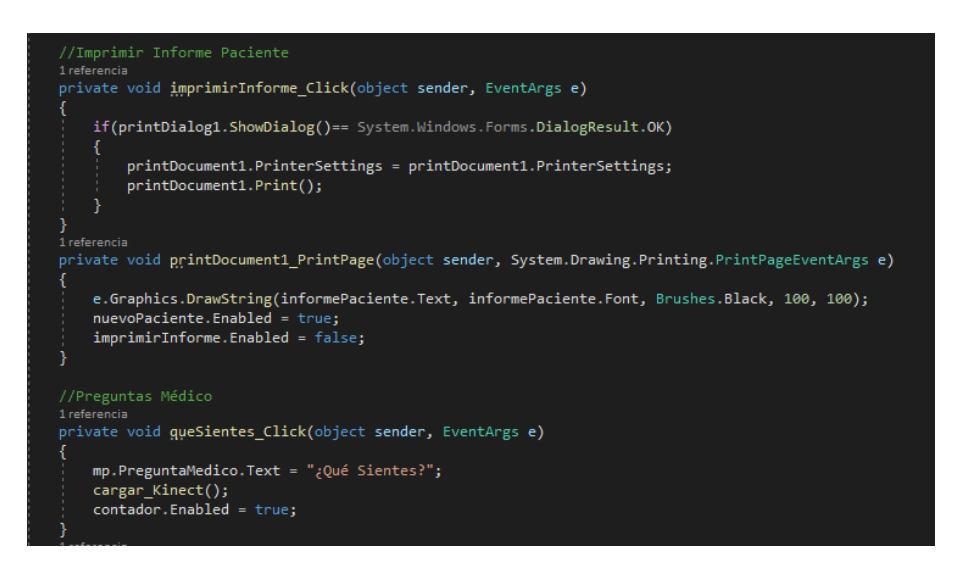

**Figura 9.** Codificación (2020, Elaboración Propia)

## **3.2.2.4.3 FASE DE INTEGRACIÓN DEL KINECT V2**

Para esta fase se integran primeramente al proyecto la librería de Microsoft Kinect, esta librería permitirá conectarse con el dispositivo Kinect V2 y visualizar en el Módulo del paciente lo que está captando.

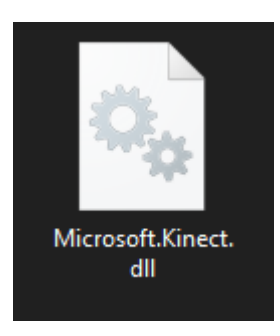

**Figura 10.** Librería Microsoft Kinect (2020, Elaboración Propia)

### **3.2.2.4.4 FASE DE INTEGRACIÓN DE LAS BASES DE DATOS**

Para esta fase primeramente se integró al proyecto la librería Microsoft Kinect Visual Gesture Builder, esta nos permitirá la conexión entre el aplicativo y la bases de datos de los gestos, luego que se integra la librería, se procede tomar las bases de datos creadas en Visual Gestulere Builder(VGB) ¿Qué Sientes?, ¿Sientes Algo Más?, ¿Dónde te Duele? y ¿Te Duele algo más?, las cuales tiene una extensión .gbd, y se importan al proyecto, estas serán fundamentales para cuando el paciente realice un gesto se busque en la base de datos y detecte el síntoma.

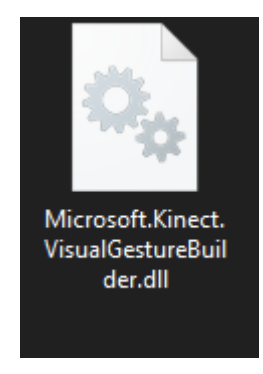

**Figura 11.** Librería Microsoft Kinect Visual Gesture Builder (2020, Elaboración Propia)

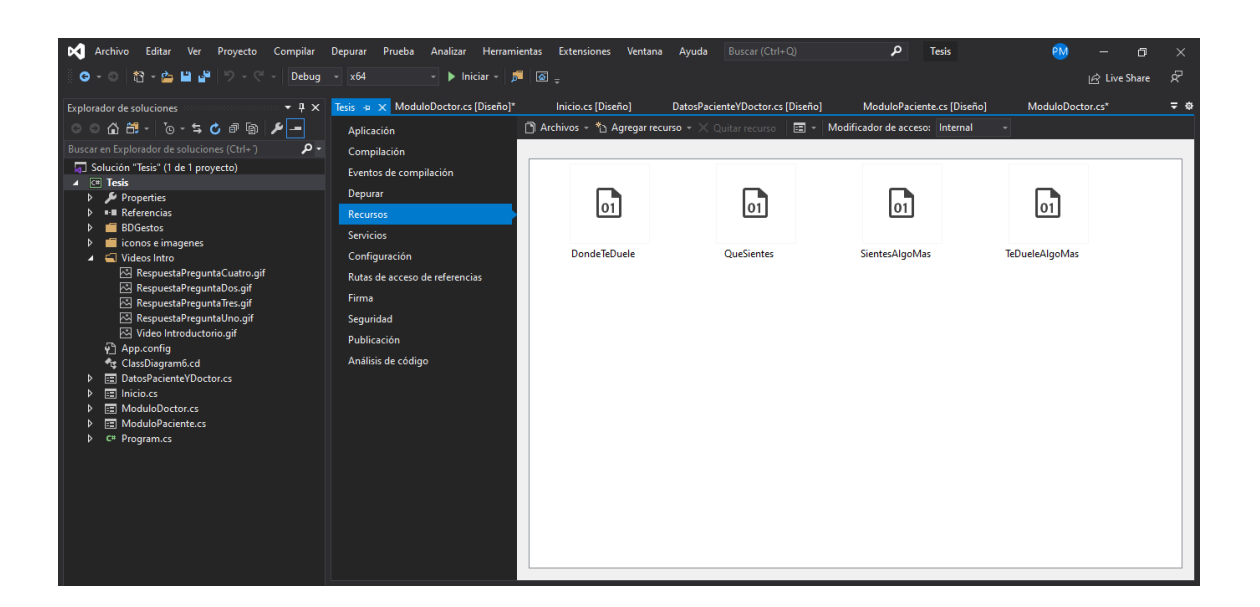

**Figura 12.** Integración de Bases de Datos (2020, Elaboración Propia)

## **3.2.2.4.5 FASE DE INTEGRACIÓN DE LIBRERÍA ADABOOSTTECH**

Para esta fase se integra al proyecto la librería más importante AdaBoostTech, esta permite la búsqueda de patrones de los gestos que reconoce el Kinect v2 y relacionarlos con la base de datos de gestos en busca de coincidencias.

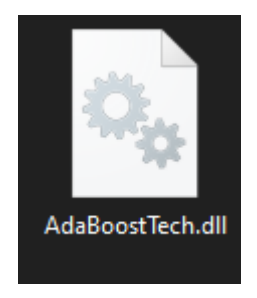

**Figura 13.** Librería AdaBoostTech (2020, Elaboración Propia) **3.2.2.4.6 FASE DE INTEGRACIÓN DE AYUDAS PARA INTERACCIÓN**

En esta última fase se integran las ayudas que están en formato .gif al proyecto, estas sirven para guiar al paciente en el proceso de reconocimiento gestual sintomatológico.

- La primera ayuda es el Video Introductorio que muestra una serie de recomendaciones que se deben seguir, como son la postura inicial, la distancia del Kinect al paciente, la altura a la que debe estar el Kinect del suelo y por último como se debe realizar el gesto de un síntoma especifico.
- La segunda ayuda muestra cómo se debe interactuar con la primera pregunta y los posibles síntomas para responder a la pregunta.
- La tercera ayuda muestra cómo se debe interactuar con la segunda pregunta y los posibles síntomas para responder a la pregunta.
- La cuarta ayuda muestra cómo se debe interactuar con la tercera pregunta y los posibles síntomas para responder a la pregunta.

La quinta ayuda muestra cómo se debe interactuar con la cuarta pregunta y los posibles síntomas para responder a la pregunta.

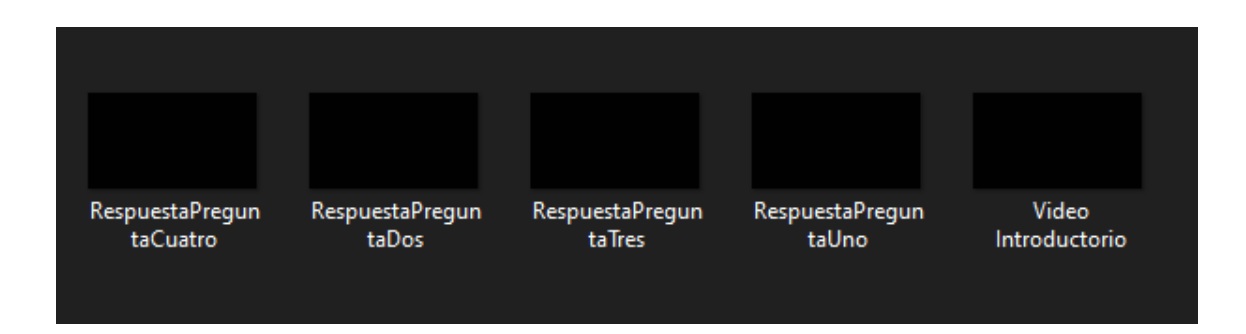

**Figura 14.** Ayudas Para Interacción (2020, Elaboración Propia)

#### **3.2.2.4.1. DIAGRAMA DE CLASES**

El siguiente diagrama de clases describe la estructura del sistema, muestra sus clases junto con las relaciones existentes entre ellas. Contiene información detallada de cada clase, su nombre, atributos, métodos y funciones.

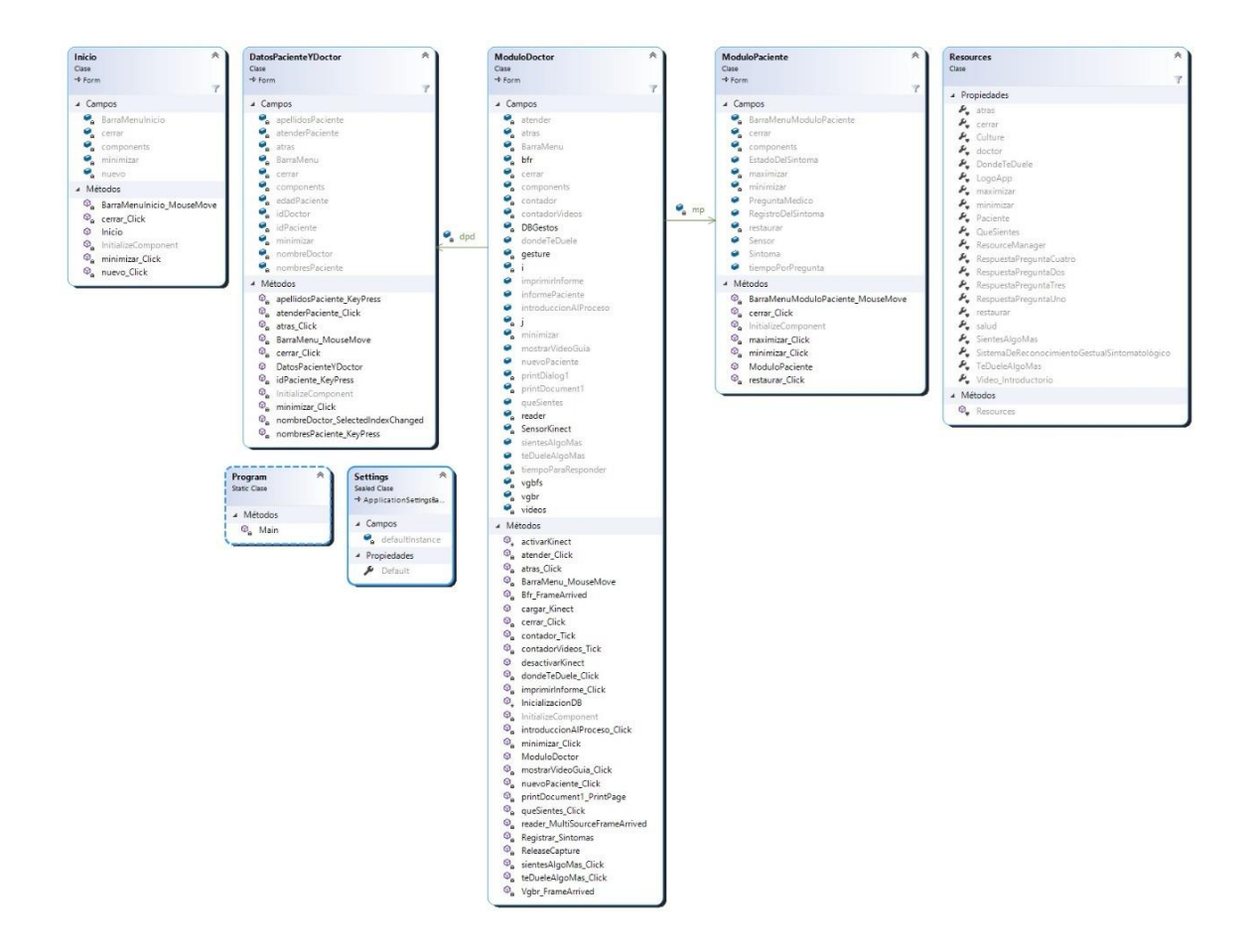

**Figura 15**. Diagrama de Clases, (2020, Elaboración Propia)

#### **3.2.2.4.2 DIAGRAMA DE CASOS DE USOS**

A continuación, se muestra gráficamente las funciones que cumplen el Doctor y Paciente

dentro del sistema de reconocimiento gestual sintomatológico.

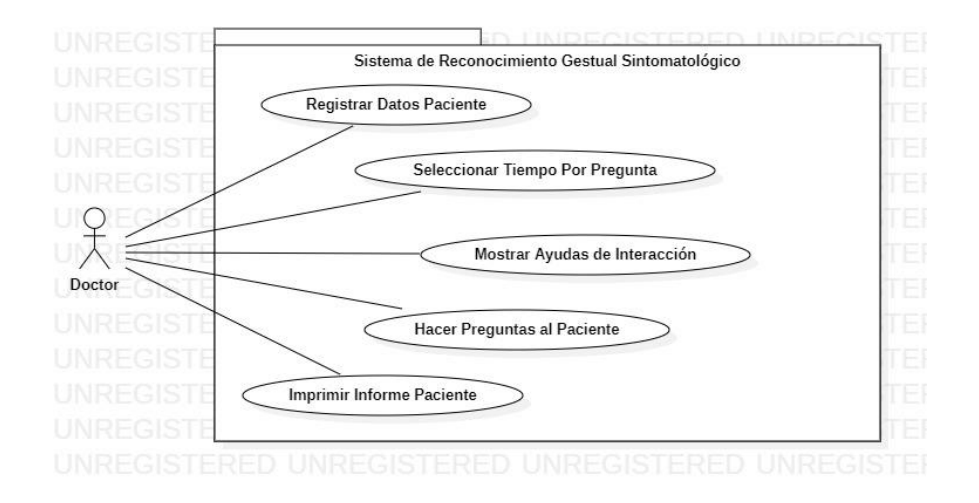

**Figura 16.** Caso de Uso 1 Actor Doctor (2020, Elaboración Propia)

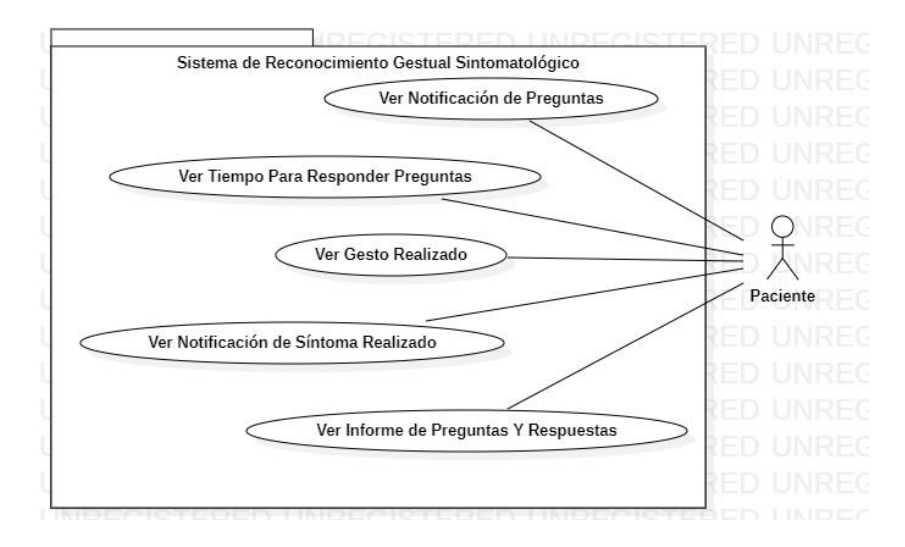

**Figura 17.** Caso de Uso 2 Actor Paciente (2020, Elaboración Propia)

#### **3.2.3 FASE 3 PRUEBA DE RECONOCIMIENTO**

En esta fase se realizaron pruebas de reconocimiento con la base de datos  $\zeta$ Te duele algo más?, que integra los síntomas Dolor de Cabeza y Dolor de Pecho, se usó el modo de prueba que integra el Visual Gesture Builder(VGB), llamado Visual Gesture Builder Viewer(VGBV) para ensayar las bases de datos y encontrar errores de reconocimiento gestual.

Las siguientes pruebas buscan identificar el comportamiento del nivel de reconocimiento del gesto o posibles interferencias entre uno y otro, dependiendo la distancia a la que se sitúa la persona del Kinect o de la altura que tiene el sujeto.

Para la realización de las pruebas se toma una población de 4 personas con estaturas de 1.2m, 1.46m, 1.5m y 1.63m, las cuales se ubicaron a distancia del dispositivo Kinect de 1.5m, 2.3m y 3m y se obtuvieron los siguientes resultados.

# **3.2.3.1. DETECCIÓN DE USUARIO A 1,5M DEL KINECT, CON PERSONAS DE 1,2M Y 1,63M DE ALTURA**

Para esta prueba se seleccionaron las personas con estatura de 1.2m y 1.63m, ambas se les ubico a 1.5m del Kinect y se procedió a realizar el Gesto que corresponde al síntoma Dolor de Cabeza, de esto se obtuvo que cuando se ubica una persona a 1.5m de distancia del Kinect y estatura de 1.2m causa interferencia entre el gesto de Dolor de Cabeza y Dolor de Pecho, por ende la distancia de 1.5m no es óptima para ubicar cualquier paciente

Del lado izquierda se ubica la persona con estatura de 1.2m y a la derecha la persona con estatura de 1.63m.

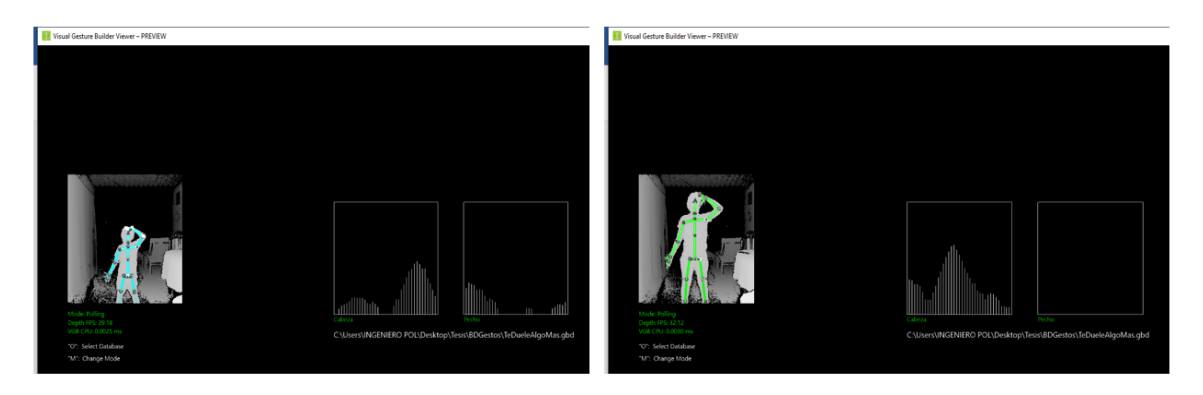

**Figura 18.** Prueba 1 de reconocimiento (2020, Elaboración Propia)

# **3.2.3.2. DETECCIÓN DE USUARIO A 2,3M DEL KINECT, CON PERSONAS DE 1,46M Y 1,63M DE ALTURA**

Para esta prueba se seleccionaron las personas con estatura de 1.46m y 1.63m, ambas se les ubico a 2.3m del Kinect y se procedió a realizar el Gesto que corresponde al síntoma Dolor de Cabeza, de esto se obtuvo que la distancia óptima para realizar el proceso de reconocimiento gestual sintomatológico es 2.3m, por lo que los resultados de reconocimiento de gesto con ambas personas son óptimos y 0 interferencia. Del lado izquierda se ubica la persona con estatura de 1.46m y a la derecha la persona con estatura de 1.63m.

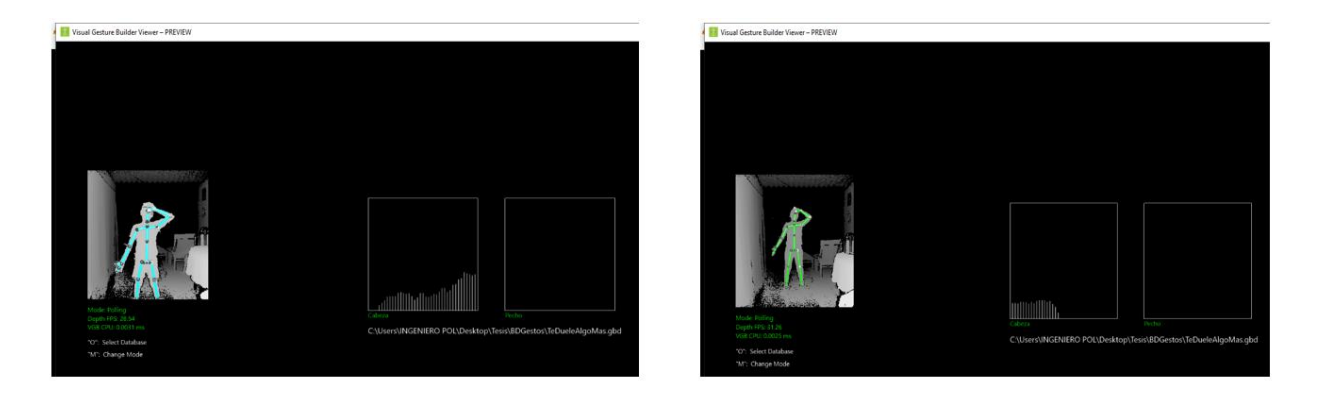

**Figura 19.** Prueba 2 de reconocimiento (2020, Elaboración Propia) **3.2.3.2. DETECCIÓN DE USUARIO A 3M DEL KINECT, CON PERSONAS DE 1,5M Y 1,63M DE ALTURA**

Para esta prueba se seleccionaron las personas con estatura de 1.5m y 1.63m, ambas se les ubico a 3m del Kinect y se procedió a realizar el Gesto que corresponde al síntoma Dolor de Cabeza, de esto se obtuvo que el reconocimiento del gesto realizado por personas de 1.5m de altura y ubicado a 3m del Kinect es muy débil, se puede inferir que si se ubican los pacientes a 3 metros del Kinect no sería un punto óptimo para realizar el proceso de reconocimiento gestuales porque con personas pequeñas no se tendrían

buenos resultados.

Del lado izquierda se ubica la persona con estatura de 1.5m y a la derecha la persona con estatura de 1.63m.

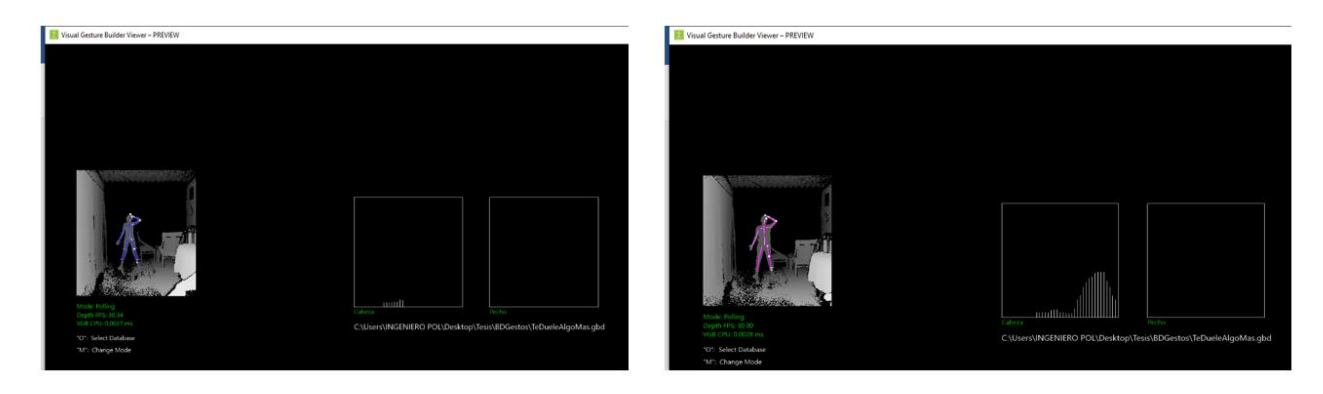

**Figura 20.** Prueba 3 de reconocimiento (2020, Elaboración Propia)

### **4 RESULTADOS Y DISCUSIONES**

Después de todos ensayos realizados en la última fase de prueba y reconocimiento, se pudo observar que el funcionamiento del sistema depende de la altura del paciente y la distancia donde este ubicado. Una persona de 1.2m de altura ubicado a una distancia de 1.5m del Kinect hace que un gesto cause interferencia con otro Figura 18, una persona de 1.5m de altura ubicada a una distancia de 3m se observa que el reconocimiento de los gestos es muy bajo Figura 20, por lo que se obtuvo que la distancia adecuada es 2.3 para que una persona de estatura baja o alta pueda ser captada por el Kinect sin problemas y tener un óptimo reconocimientos de gestos Figura 19.

Luego de obtener los resultados anteriores se realizó la prueba con el aplicativo ubicando la persona a la distancia de 2.3m y se observó que el sistema detecta los síntomas sin retraso y acorde a lo que la persona hace.

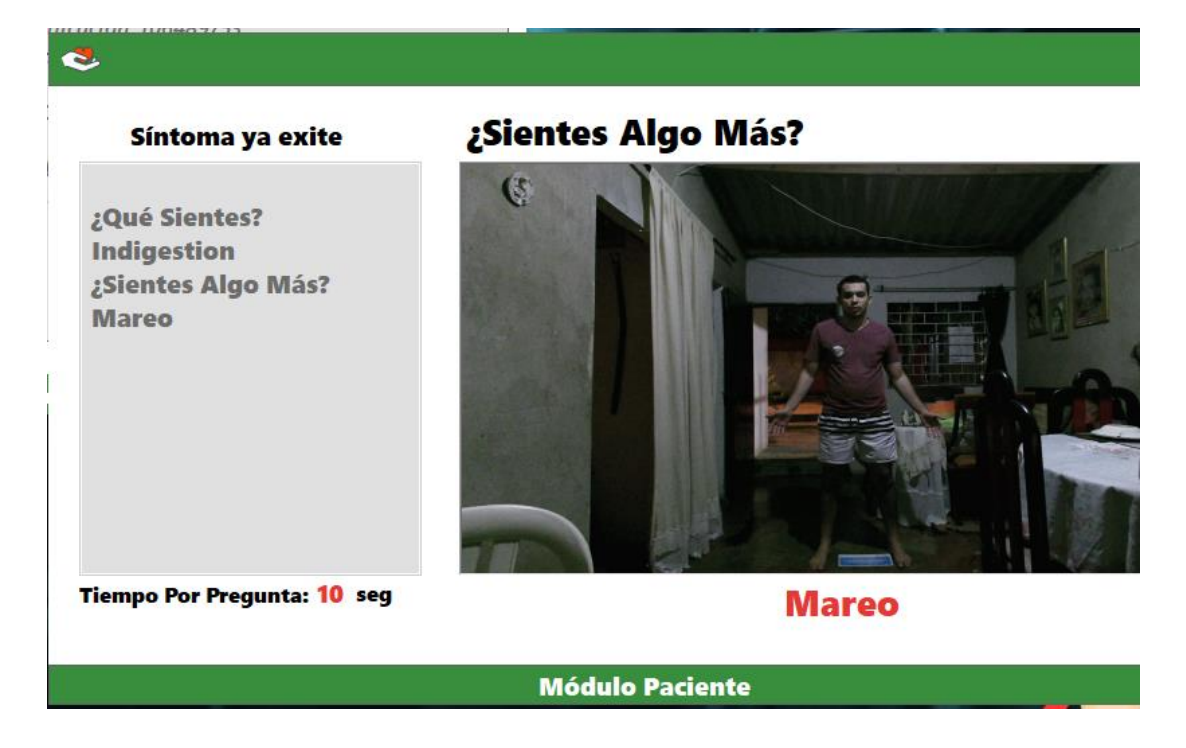

**Figura 21.** Detección de Síntomas (2020, Elaboración Propia)

#### **5 CONCLUSIONES**

En síntesis, los sistemas basados en interpretación de gestos son muy variados a nivel mundial ya que brindan ayuda en la comunicación con personas con discapacidad auditiva a nivel mundial. Estas tecnologías han tenido una gran acogida en diferentes de países como Argentina, España, entre otros ayudando acortar la brecha de comunicación entre sordomudos y personas del común.

En el campo de la medicina estas tecnologías ayudan al personal médico a realizar diagnósticos más acertados con pacientes sordomudos, ya que no necesitan de un intérprete que traduzca los gestos durante las consultas.

Con respecto a las herramientas utilizadas para el desarrollo de la aplicación, tenemos el Kinect, este es un dispositivo que brinda muchas funciones como lo son el reconocimiento de voz y de gestos, funciones que fueron muy aprovechadas para el desarrollo del sistema, aunque tiene una desventaja en cuanto el reconocimiento, esto tiene que ver con el lugar donde este ya que no puede haber obstáculos porque crearía interferencia en el reconocimiento. Otra herramienta muy útil fue Kinect Studio V2, la cual permitió grabar cada uno de los clips de los síntomas y con una interfaz muy sencilla para usarla. También se utilizó el Visual Gesture Buider(VGB), que permitió crear todas las bases de datos usadas dentro del proyecto con gran facilidad, la mayor desventaja de esta herramienta es que requiere de muchos recursos para hacer ensayos

con las bases de datos y puede ocasionar lentitud en el reconocimiento si no se cuenta con un computador muy bien dotado.

Se utilizaron dentro del desarrollo del sistema varias librerías, pero entre las más importantes están la de Microsoft Kinect que posibilita la conexión entre el aplicativo y dispositivo Kinect, también está la librería Microsoft Kinect Visual Gesture Builder, que tiene como función enlazar las bases de datos creadas con Visual Gesture Builder y el sistema, por ultimo tenemos la librería AdaBoostTech la más importante para del proyecto de reconocimiento gestual sintomatológico y que usa Machine Learning para buscar patrones y comparar los gestos captados por el Kinect y los síntomas almacenados en las bases de datos previamente creados con el Visual Gesture Builder(VGB)

#### **6 RECOMENDACIONES**

Las siguientes recomendaciones son para mejor manejo y aprovechamiento del producto en los hospitales.

- Expandir la base de datos de sintomatologías de pacientes para tener un mayor rango de posibilidades de respuestas
- Asociar al sistema una base de datos que contenga el nombre e identificación de los doctores que laboren en el hospital.
- Llevar el registro en una base de datos de los pacientes para su historia clínica.

#### 7 **BIBLIOGRAFÍA**.

- ✓ **José L**. 2014. Investigación Aplicada: Definición, Propiedad Intelectual e Industria. Dialnet. Vol 30 (1). 47pg -50pg
- ✓ **Pedro L. Rodríguez García1 y Luis R. Pupo.** 1999. Principios técnicos para realizar la anamnesis en el paciente adulto. Revista Cubana de Medicina General Integral. Vol 15 (4). 35pg
- ✓ **José M. Martínez Aponte y Sergio S. Pinto**. 2015. Diseño de un sistema de comunicación entre personas sordas y personas oyentes. ITECKNE. Vol 12 (2). 138pg – 145pg
- ✓ **Cesar H., Hans M. y Fernando M.** 2015. Propuesta Tecnológica para el Mejoramiento de la Educación y la Inclusión Social en los Niños Sordos. Formación universitaria. Vol 8 (6). 35pg-40pg
- ✓ **Jaime Luis Ballesta Pérez.** DISEÑO E IMPLEMENTACIÓN DE SISTEMA DE INTERPRETACIÓN Y TRADUCCIÓN DE GESTOS ASOCIADOS A PREGUNTAS, NECESIDADES Y SALUDOS BÁSICOS DEL LENGUAJE DE SEÑAS COLOMBIANO. Título de Ingeniero de Sistemas. UNIVERSIDAD DE CÓRDOBA. Montería sede preincipal
- ✓ **Pilar B. Carvajal**. 2016. Educación Inclusiva: ¿Cuál es el término correcto? ¿Sordo o Sordomudo? El Dia. [http://www.diarioeldia.cl/region/educacion](http://www.diarioeldia.cl/region/educacion-inclusiva-cual-es-termino-correcto-sordo-sordomudo)[inclusiva-cual-es-termino-correcto-sordo-sordomudo.](http://www.diarioeldia.cl/region/educacion-inclusiva-cual-es-termino-correcto-sordo-sordomudo) [14-02-2016]
- ✓ **Luis V. Hernández**. 2011. Sensor Kinect, inteligencia artificial al alcance de todos. Programar Fácil. [https://programarfacil.com/podcast/86-sensor-kinect](https://programarfacil.com/podcast/86-sensor-kinect-inteligencia-artificial)[inteligencia-artificial.](https://programarfacil.com/podcast/86-sensor-kinect-inteligencia-artificial) [18-10-2011]
- ✓ **Juan A. Pascual Estapé**. 2014. Así es Kinect 2.0 para Windows en PC. Computer Hoy. [https://computerhoy.com/noticias/hardware/asi-es-kinect-](https://computerhoy.com/noticias/hardware/asi-es-kinect-20-windows-pc-10937)[20-windows-pc-10937.](https://computerhoy.com/noticias/hardware/asi-es-kinect-20-windows-pc-10937) [28/03/2014].
- ✓ **Fernando Calzada.** 2019. El argentino de 20 años que creó una aplicación para ayudar a sordos. INFOBAE.

[https://www.infobae.com/def/desarrollo/2019/09/21/el-argentino-de-20-anos](https://www.infobae.com/def/desarrollo/2019/09/21/el-argentino-de-20-anos-que-creouna-aplicacion-para-ayudar-a-sordos/)[que-creouna-aplicacion-para-ayudar-a-sordos/.](https://www.infobae.com/def/desarrollo/2019/09/21/el-argentino-de-20-anos-que-creouna-aplicacion-para-ayudar-a-sordos/) [21-09-2019]

✓ **Grupo de Tecnología del Habla**. 2005 Proyecto CONSIGNOS: cómo hacer accesibles las TIC para las personas sordas. Ingenieria Electrica. [http://www.die.upm.es/noticia/proyecto-consignos-c%C3%B3mo-hacer](http://www.die.upm.es/noticia/proyecto-consignos-c%C3%B3mo-hacer-accesibles-las-tic-para-las-personas-sordas)[accesibles-las-tic-para-las-personas-sordas.](http://www.die.upm.es/noticia/proyecto-consignos-c%C3%B3mo-hacer-accesibles-las-tic-para-las-personas-sordas) [20-07-2005]

✓ MinTIC. 2019. Centro de Relevo: cuando las TIC conectan a las personas sordas con el mundo. Gov.co. [https://www.mintic.gov.co/portal/604/w3-article-](https://www.mintic.gov.co/portal/604/w3-article-100327.html?_noredirect=1http://www.scielo.org.co/pdf/itec/v12n2/v12n2a05.pdf)[100327.html?\\_noredirect=1http://www.scielo.org.co/pdf/itec/v12n2/v12n2a05.pd](https://www.mintic.gov.co/portal/604/w3-article-100327.html?_noredirect=1http://www.scielo.org.co/pdf/itec/v12n2/v12n2a05.pdf) [f.](https://www.mintic.gov.co/portal/604/w3-article-100327.html?_noredirect=1http://www.scielo.org.co/pdf/itec/v12n2/v12n2a05.pdf) [17-04-2019]

#### **ANEXOS**

#### **MANUAL DEL SISTEMA**

El siguiente manual mostrara los elementos basicos y requisitos para el funcionamiento y desarrollo del aplicativo de reconocimiento gestual sintomatologico.

- 1. Requisitos para el funcionamiento del aplicativo
- 1.1.Computador con las siguientes caracteristas
	- Procesador core i5 o superior, de 2.6ghz de velocidad o más, opcionalmente un procesador ryzen 5 o superior, de 2.6ghz de velocidad o más.
	- Ram de 8Gb o superior
	- Tarjeta grafica de 2gb o superior
	- Disco solido de 512 para alamacenamiento de los programas y mayor rapidez en los procesos.
- 1.2.Dispositivos necesarios para el sistema
	- Kinect V2
	- Adaptador Kinect para windows
- 2. Elementos basicos para el desarrollo del aplicativo
- 2.1.Visual Studio
- 2.1.1. Para descargar el visual studio se ingresa a la siguiente para descargar el archivo de instalación de visual studio:<https://visualstudio.microsoft.com/es/>
- 2.1.2. Se busca donde diga Descargar Visual Studio y se selecciona Community

.

| Descargar Visual Studio  |  |
|--------------------------|--|
| <b>Community 2019</b>    |  |
| <b>Professional 2019</b> |  |
| <b>Enterprise 2019</b>   |  |

**Figura 22**. Descarga de Visual Studio (2020, Elaboración Propia)

2.1.3. Luego que se descarga el ejecutable de visual estudio le damos doble clin sobre el para abrirlo.

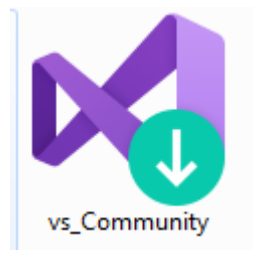

**Figura 23**. Instalador de Visual Studio (2020, Elaboración Propia)

2.1.4. Luego nos mostrará la siguiente ventana y se dará ejecutar

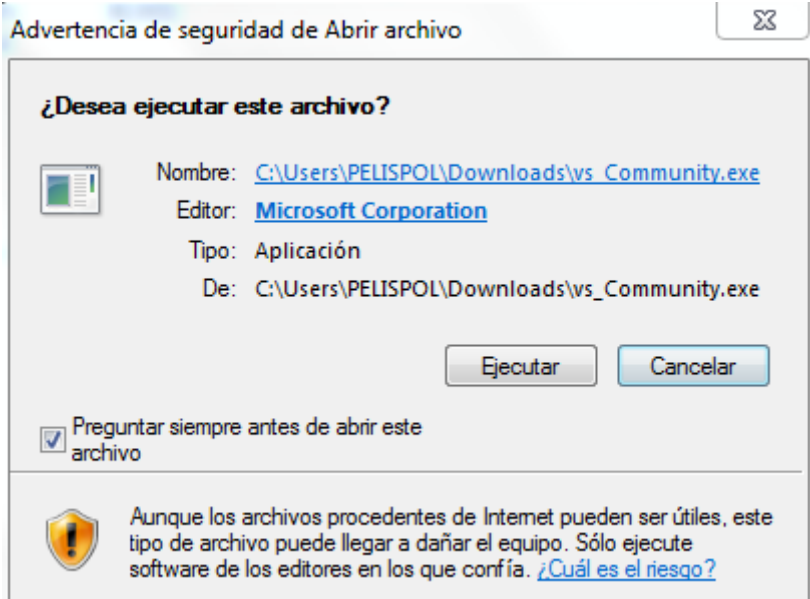

**Figura 24**. Condiciones de ejecución Visual Studio (2020, Elaboración Propia)

2.1.5. Después nos mostrara una ventana con los paquetes opcionales que se pueden

escoger para la instalación del Visual Studio.

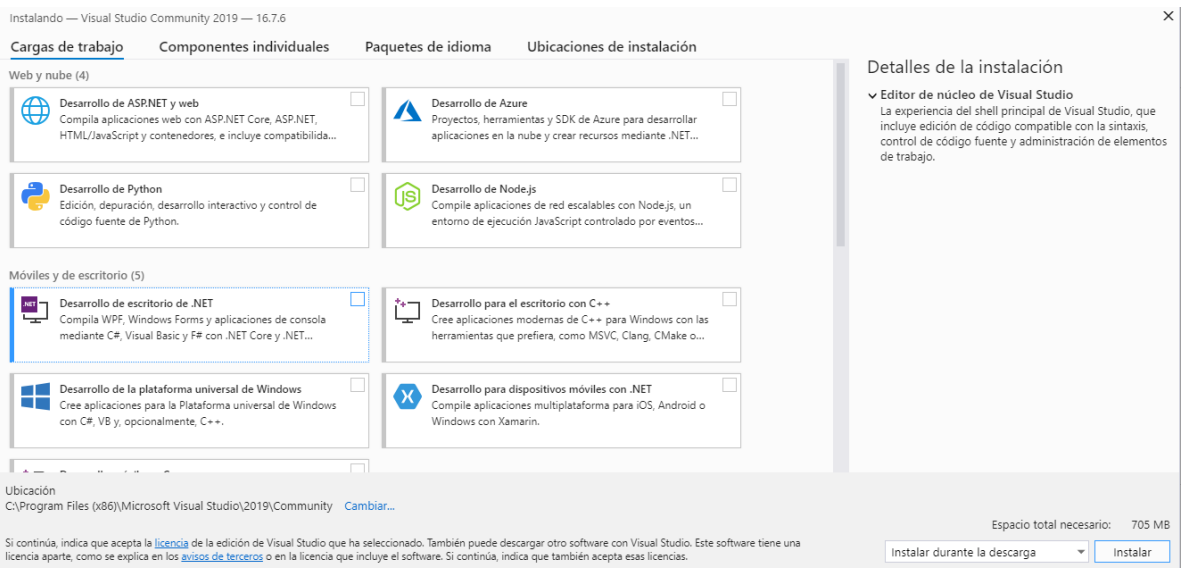

**Figura 25**. Ventana de Componentes Visual Studio (2020, Elaboración Propia)

2.1.6. Se selecciona el paquete de Desarrollo de escritorio de .net, es que es el que se necesita para el desarrollo del aplicativo

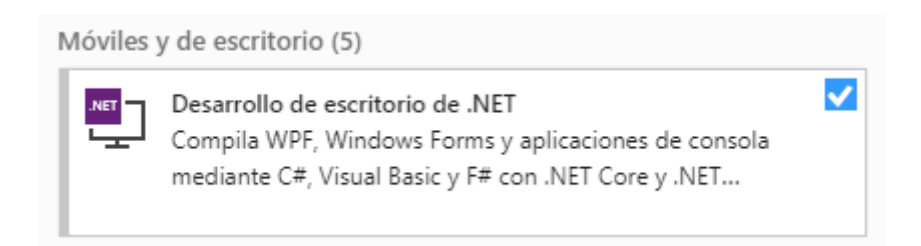

**Figura 26**. Componente seleccionado (2020, Elaboración Propia)

2.1.7. Luego de seleccionar el paquete procedemos a darle en instalar.

## Detalles de la instalación

- > Editor de núcleo de Visual Studio
- ▼ Desarrollo de escritorio de .NET Incluidos
	- √ Herramientas de desarrollo de escritorio de .NET
	- ← Herramientas de desarrollo de .NET Framework...
	- $\vee$  C# y Visual Basic
	- v IntelliCode

#### Opcional

- Herramientas de desarrollo de .NET Core Runtime de .NET Core 2.1 (LTS)
- V Herramientas de desarrollo de .NET Framework ...
- Blend for Visual Studio
- Herramientas de Entity Framework 6
- V Herramientas para generación de perfiles de .NET
- Depurador Just-In-Time
- V Live Share
- ✔ ML.NET Model Builder (versión preliminar)
- Compatibilidad con el lenguaje de escritorio F#
- PreEmptive Protection Dotfuscator
- □ Herramientas de desarrollo de .NET Framework ...

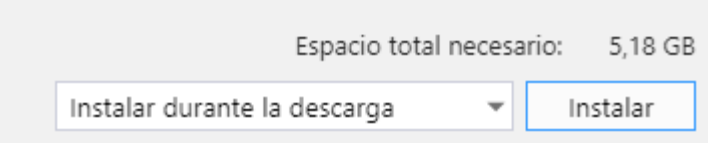

**Figura 27**. Detalles de la instalación (2020, Elaboración Propia)

#### 2.2.Kinect Studio V2

- 2.2.1. Para descargar el Kinect Studio V2 se ingresa a la siguiente página: [https://www.microsoft.com/en-us/download/details.aspx?id=44561.](https://www.microsoft.com/en-us/download/details.aspx?id=44561)
- 2.2.2. Luego de ingresar a la página procedemos a darle descargar.

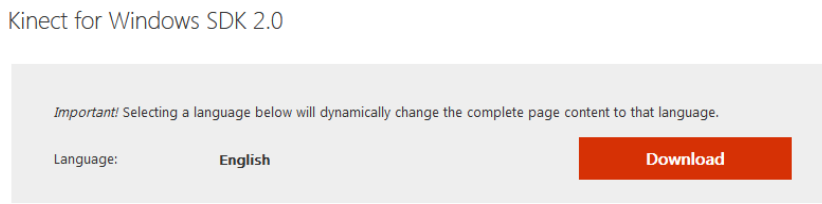

**Figura 28**. Descarga de Kinect Studio V2 (2020, Elaboración Propia)

2.2.3. Luego que descargue el archivo de instalación de Kinect Studio v2, le damos doble clic sobre el archivo para iniciar la instalación.

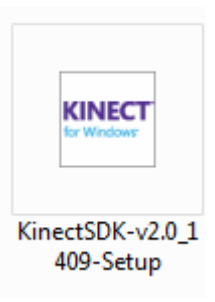

**Figura 29**. Instalador de Kinect Studio V2 (2020, Elaboración Propia)

2.2.4. Nos mostrara la siguiente ventana y le daremos clic sobre el botón ejecutar.

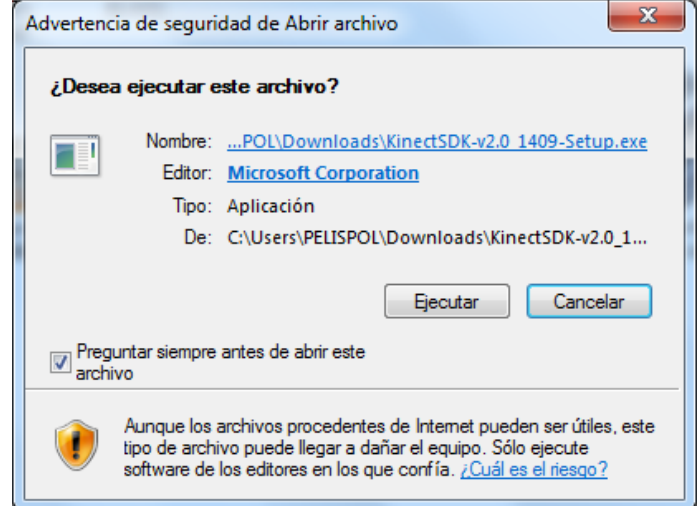

**Figura 30**. Condiciones de ejecución Kinect Studio V2 (2020, Elaboración Propia)

2.2.5. Luego nos mostrar ventana del contrato de licencia del programa.

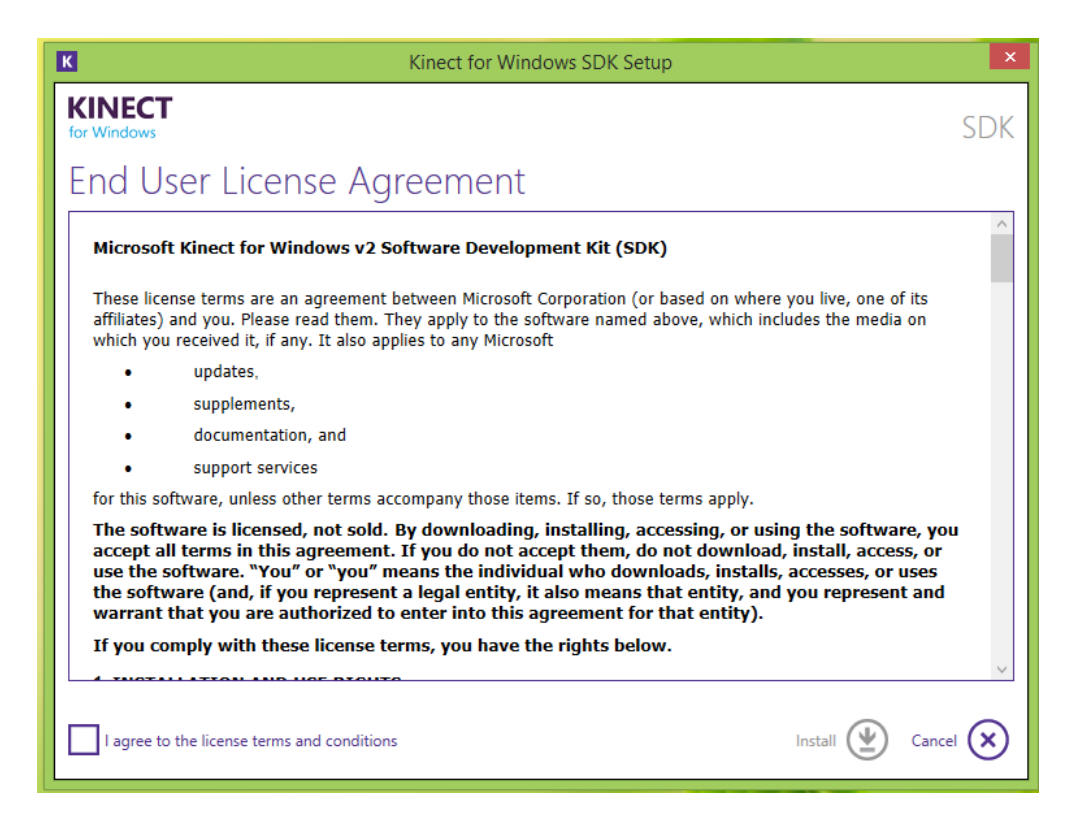

**Figura 31**. Términos y condiciones Kinect Studio V2 (2020, Elaboración Propia)

2.2.6. Se aceptan termino y condiciones, y después se presiona el botón instalar.

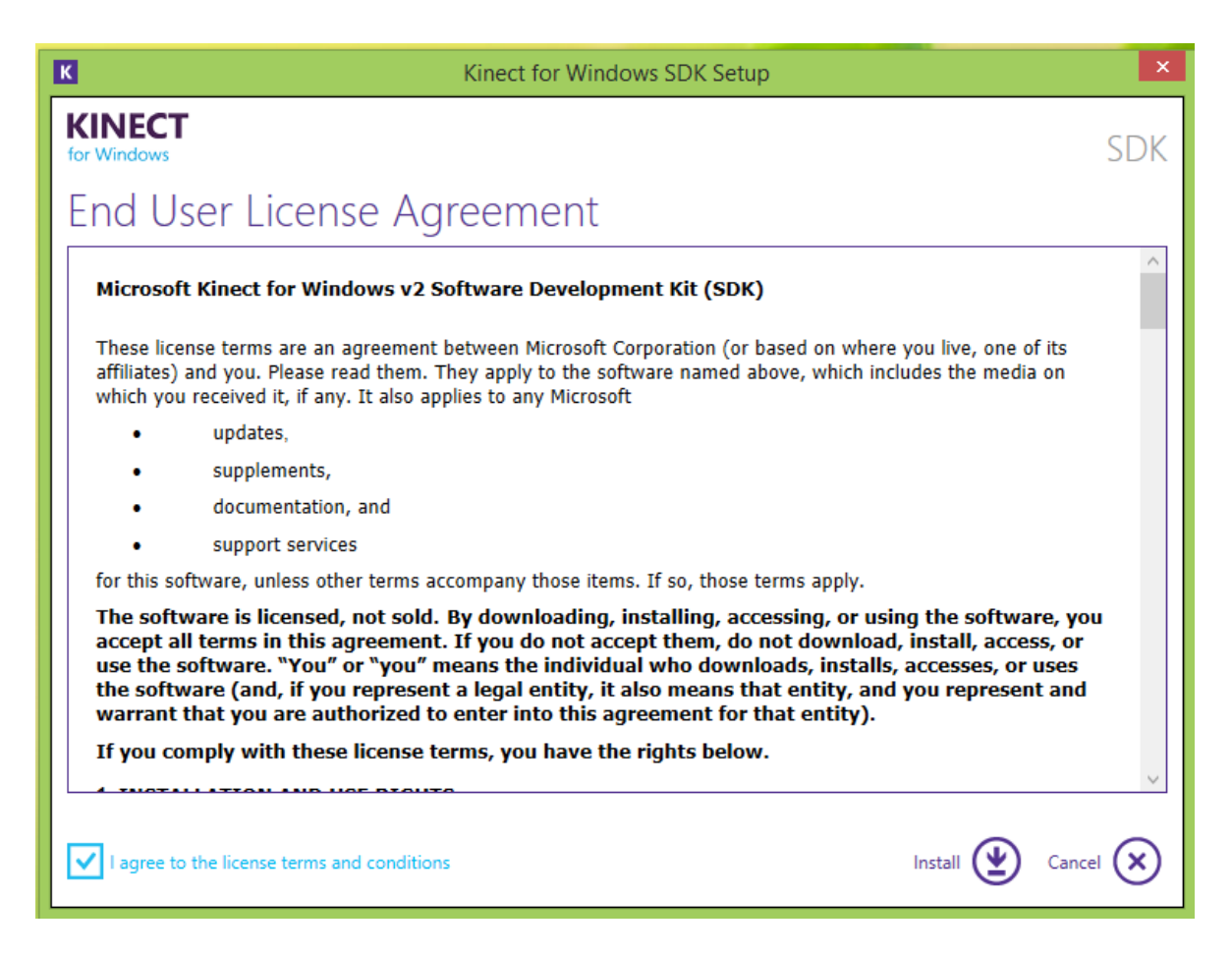

**Figura 32**. Aceptar Términos y condiciones Kinect Studio V2 (2020, Elaboración

Propia)

#### **MANUAL DEL USUARIO**

El siguiente manual de usurio permite explicar la manera como se debe usar correntamente la apliacacion.

1. Pantalla de Inicio

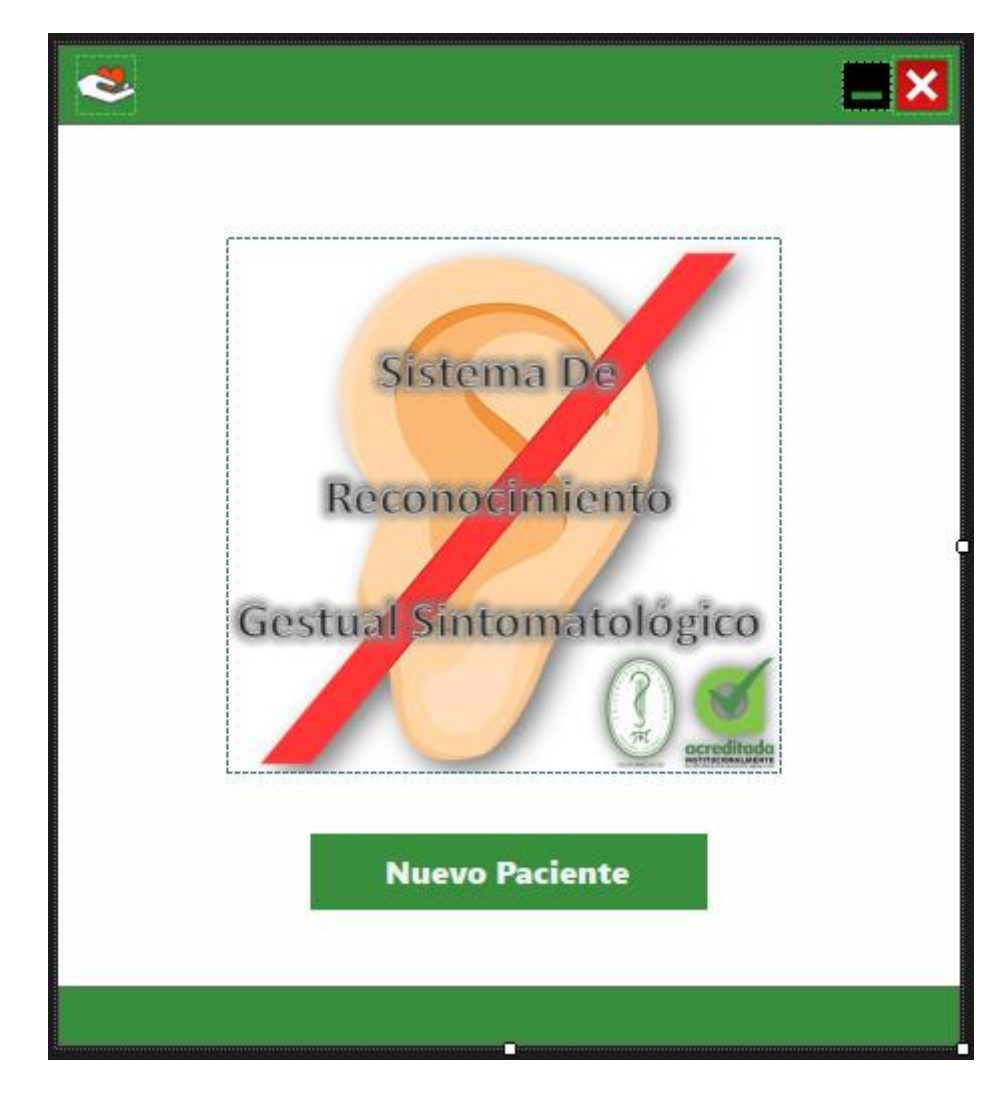

**Figura 33**. Inicio del Sistema (2020, Elaboración Propia)

Para iniciar el proceso se debe dar clic en el botón "Nuevo Paciente", el cual re direccionara a la ventana de Datos Paciente y Médico.

- **Datos Paciente Nombres: Apellidos:** Identificación: IENTE **Edad: Seleccionar**  $\checkmark$ **Datos Doctor Seleccionar Nombre:** Identificación: **Atender Paciente Datos Paciente y Médico**
- 2. Datos Paciente y Médico

**Figura 34**. Datos Paciente y Médico (2020, Elaboración Propia)

Cuando se muestra la ventana de Datos Paciente y Médico, este nos mostrara un formulario que se debe diligenciar para poder seguir con el proceso. El formulario incluye datos del paciente (Nombres, Apellidos, Identificación, Edad) y Doctor (Nombre e Identificación), cada campo del formulario tiene las siguientes restricciones según el tipo de datos que se solicite:

2.1.Datos Paciente

- 2.1.1. Nombres: Este campo es solo alfabético no acepta números.
- 2.1.2. Apellidos: Este campo es solo alfabético no acepta números.
- 2.1.3. Identificación: Este campo es solo numérico no acepta caracteres alfabéticos.
- 2.1.4. Edad: Este campo es de selección y tiene un rango de edad de 0-100.

#### 2.2.Datos Doctor

- 2.2.1. Nombre: Este campo es de selección y cuenta 5 posibles nombres.
- 2.2.2. Identificación: Este campo es de autocompletado y depende del nombre del médico que seleccione.

Cabe recalcar que, si uno de los campos está vacío, cuando se presione el botón "Atender Paciente" este nos arrojara un mensaje diciendo que "Existen campos vacíos, y por favor llenar".

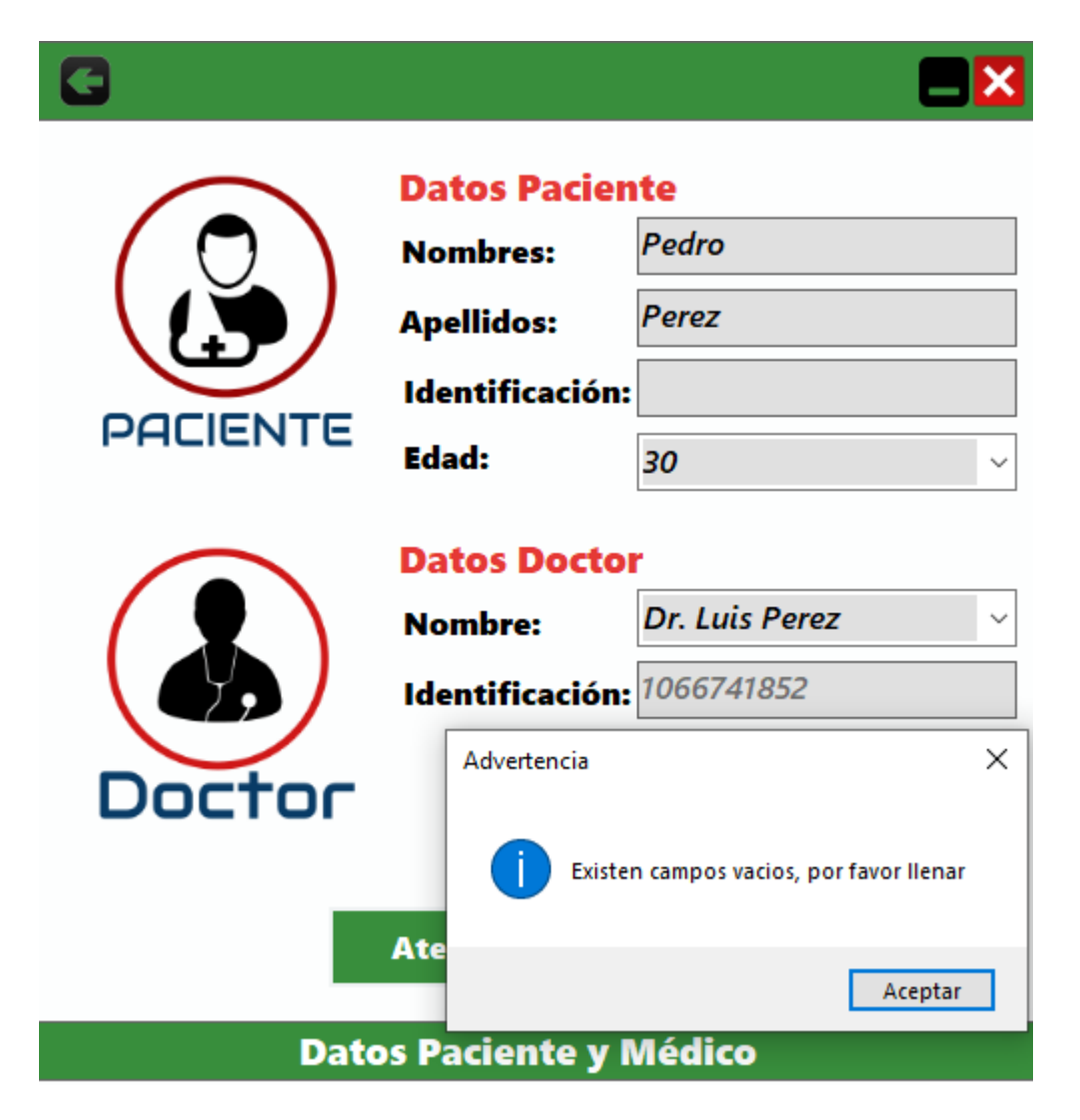

**Figura 35**. Advertencia (2020, Elaboración Propia)

Si todos los campos están llenos y se presiona el botón "Atender Paciente" este re direccionara a la ventana del Módulo Doctor.

#### 3. Módulo Doctor

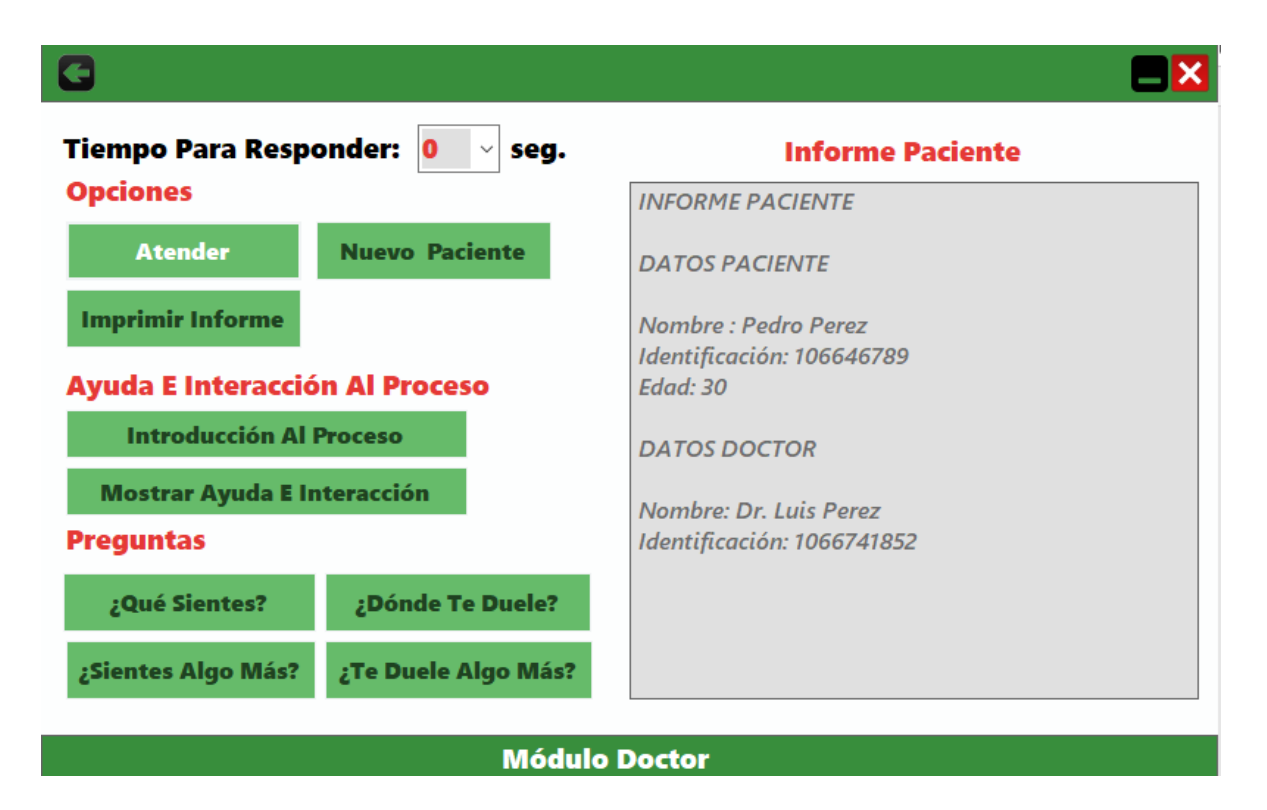

**Figura 36**. Módulo Doctor (2020, Elaboración Propia)

Cuando se abre la ventana del Módulo Doctor, se observa que los datos digitados en el formulario de la ventana de Datos Paciente y Médico aparecen de forma ordenada en el Informe Paciente y se completara con los las preguntas que realice el Médico y las respuestas que se obtengan del paciente luego de terminado el proceso de reconocimiento gestual sintomatológico.

3.1.Tiempo para responder: Este campo es selectivo y contiene varias duraciones en segundos (0, 10, 20, 30, 40, 50, 60), este campo es de vital importancia, debido a que si no se llena no podrá habilitar los otros botones.

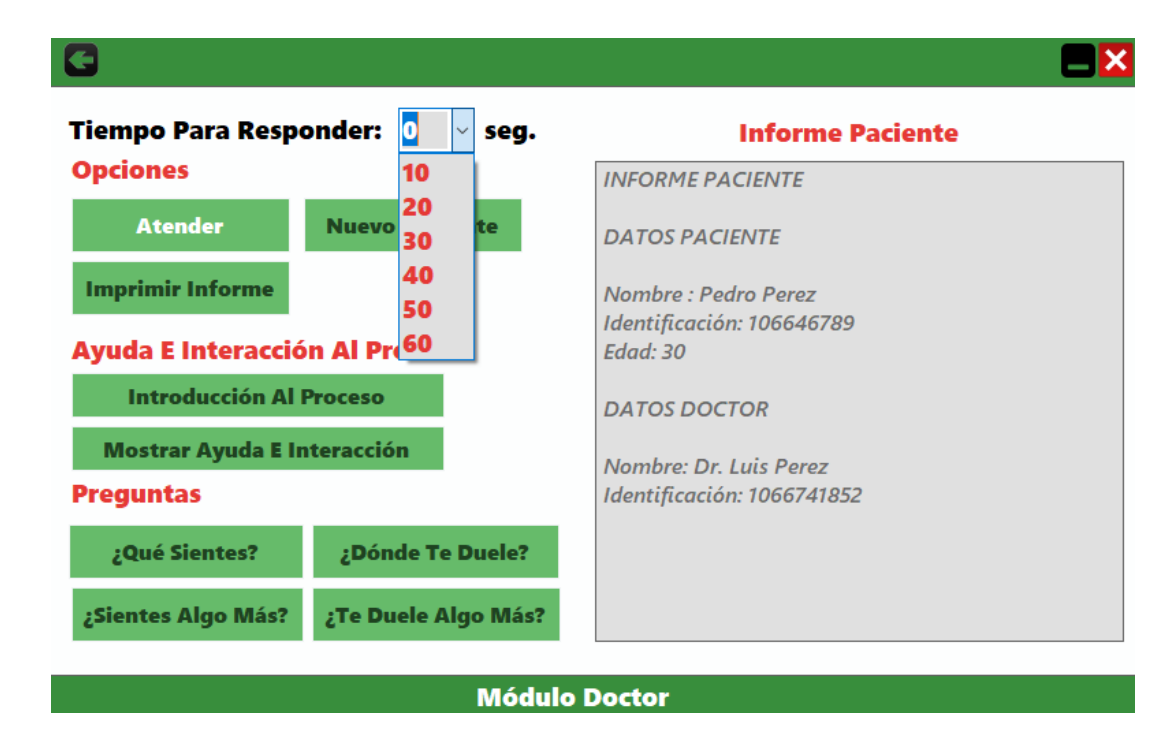

**Figura 37**. Opciones de tiempo de Respuesta (2020, Elaboración Propia)

#### 3.2.Opciones

3.2.1. Botón Atender: Luego que se ha seleccionado el tiempo para responder cada pregunta se da clic en el botón "Atender" y este habilitara el botón "Introducción Al Proceso" el cual se encuentra dentro de Ayuda e Interacción al Proceso, luego abre el Módulo Paciente y por último se deshabilita el botón "Atender".

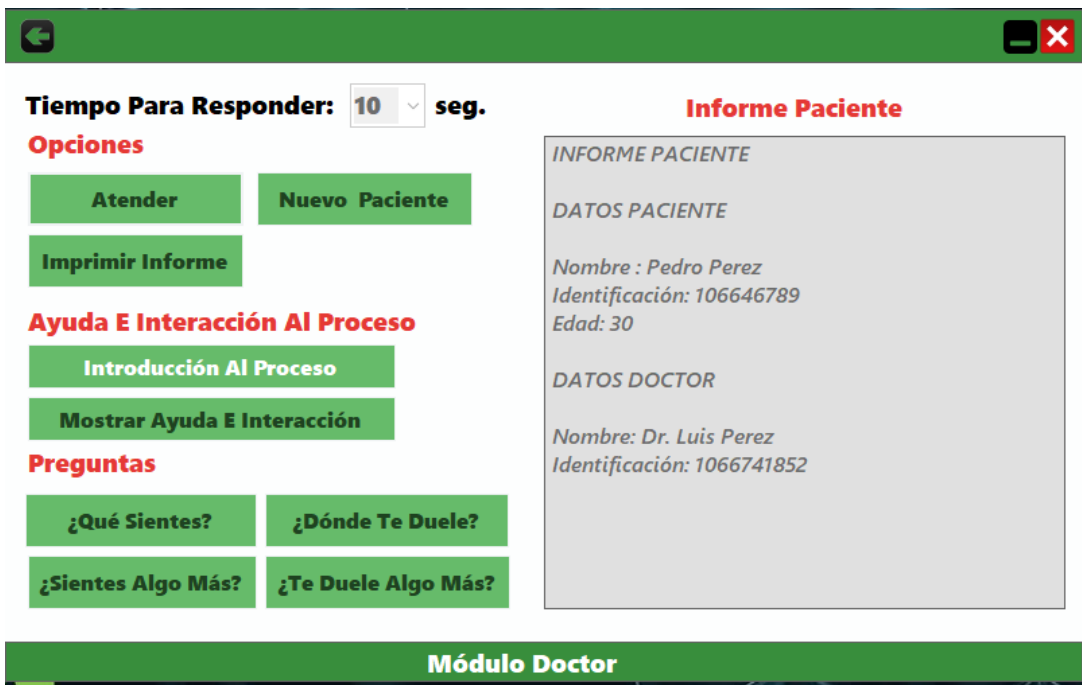

**Figura 38**. Atención Paciente (2020, Elaboración Propia)

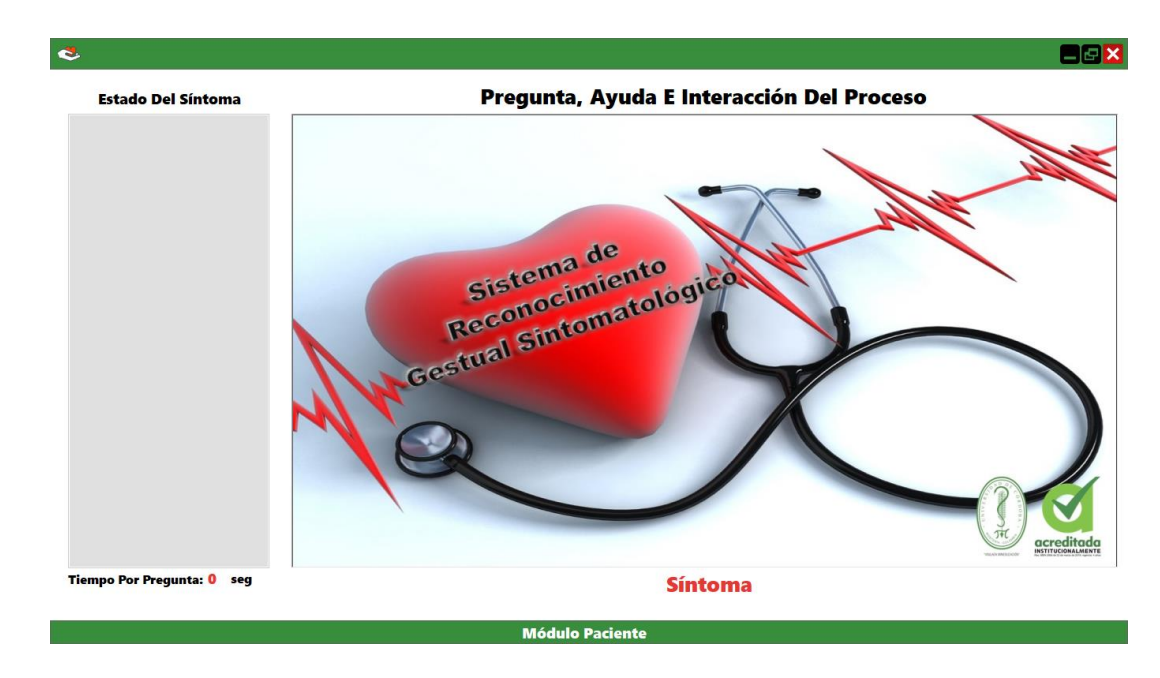

**Figura 39**. Módulo Paciente (2020, Elaboración Propia)

3.2.2. Imprimir Informe: Luego de que se ha terminado todo el proceso de reconcomiendo gestual sintomatológico, se da clic en el botón "Imprimir Informe", este tomara el informe paciente y lo guardara en formato pdf o se imprimirá si se tiene una impresora configurada, y luego habilitara el botón "Nuevo Paciente" y se deshabilitara después el botón "Imprimir Informe".

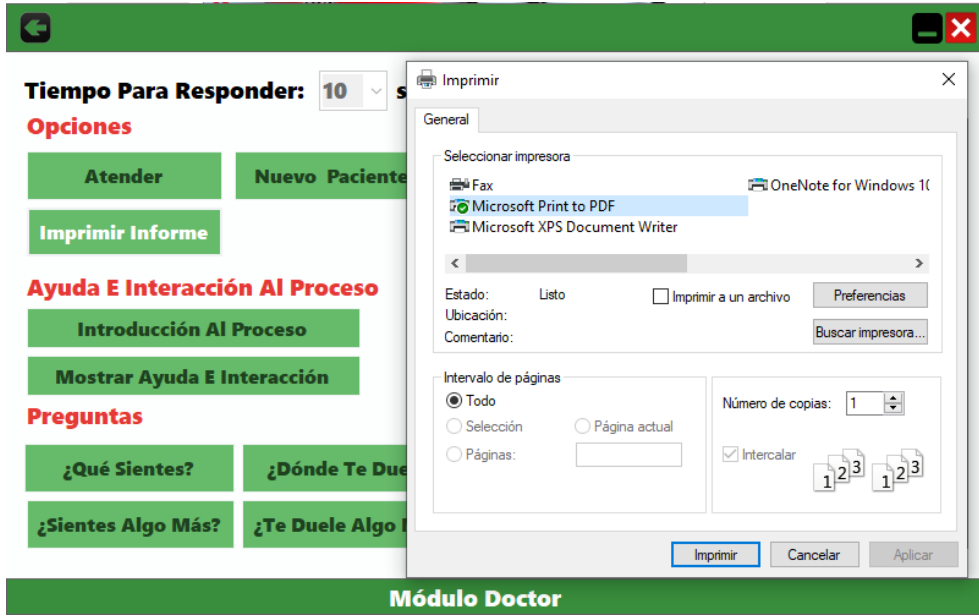

**Figura 40**. Imprimir informe Paciente (2020, Elaboración Propia)

#### **INFORME PACIENTE**

**DATOS PACIENTE** 

Nombre : Andrea Diaz Identificación: 106489753 Edad: 23

**DATOS DOCTOR** 

Nombre: Dr. Jean Marino Identificación: 1066789456

¿Qué Sientes? Indigestion ¿Sientes Algo Más? Mareo ¿Te Duele Algo Más? Dolor de Pecho

**Figura 41**. Informe Final del Paciente (2020, Elaboración Propia)

3.2.3. Nuevo Paciente: Luego que se ha realizado el proceso completo de reconcomiendo sintomatológico a un paciente, puede darle clic en el botón "Nuevo Paciente" para atender otra persona.
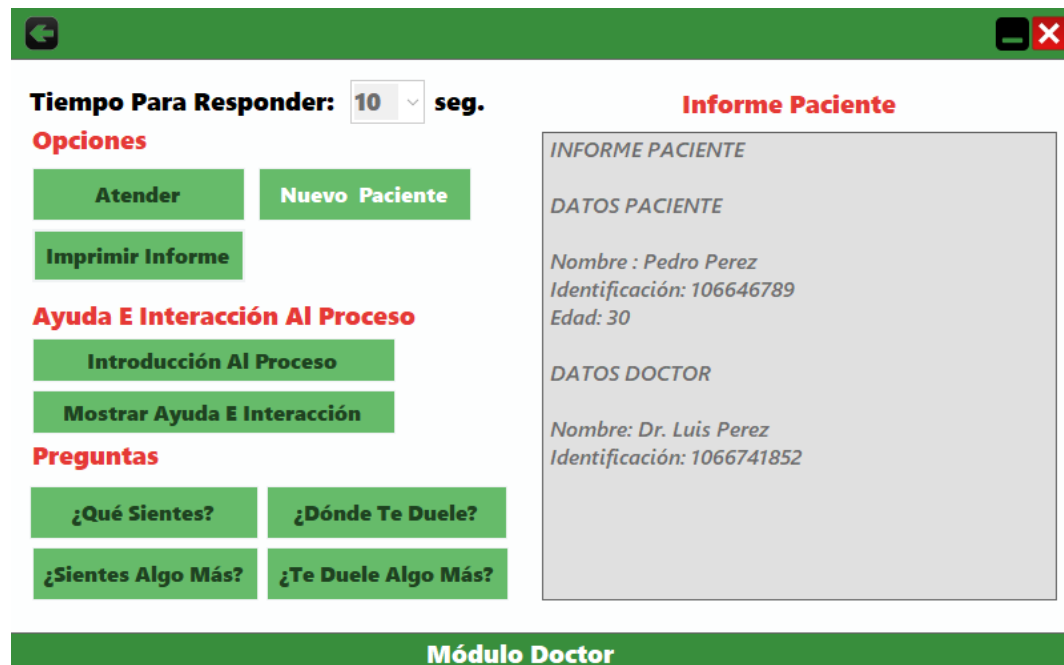

**Figura 42**. Nuevo Paciente (2020, Elaboración Propia)

3.3.Ayuda e Interacción Al Proceso

3.3.1. Introducción al proceso: Luego que se activa este botón, puede darle clic para mostrarle al paciente una introducción de las indicaciones que debe seguir para realizar el proceso y requisitos que se deben cumplir. Luego que se muestran las indicaciones, se activa el botón "Mostrar Ayuda E Interacción" y el botón "¿Qué Sientes? Que se encuentra dentro de las preguntas y se desactiva el botón "Introducción Al Proceso".

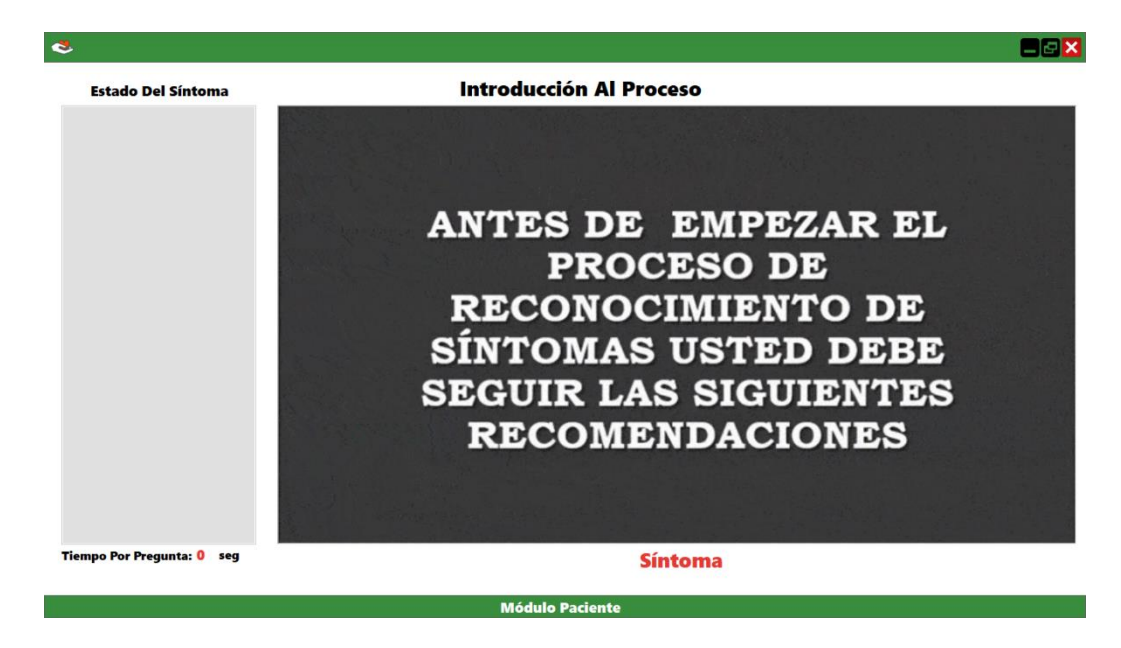

**Figura 43**. Recomendaciones (2020, Elaboración Propia)

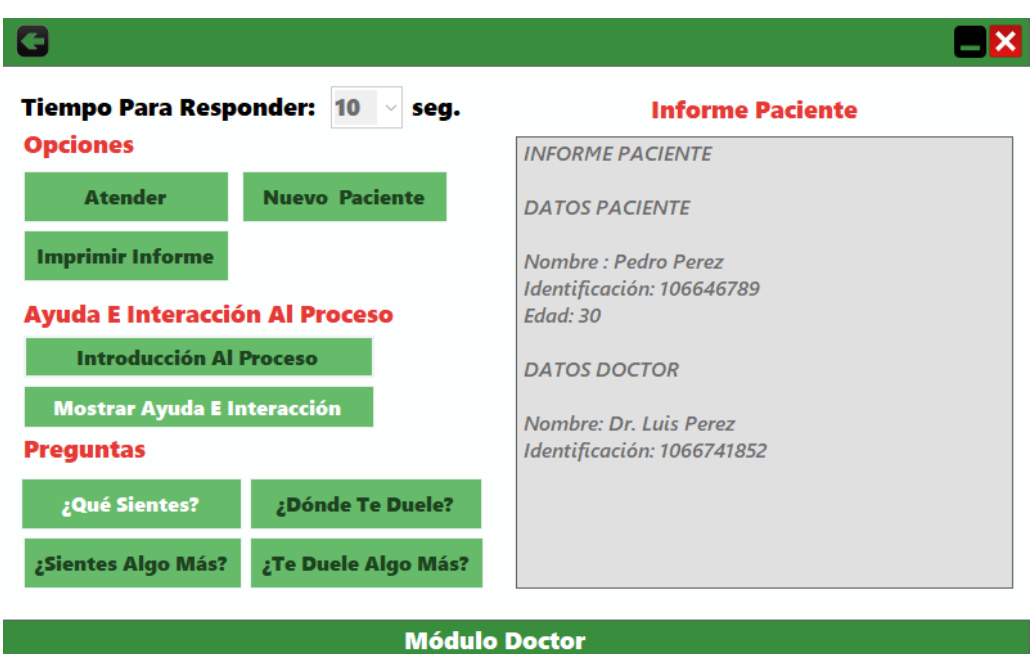

**Figura 44**. Pregunta ¿Qué sientes? (2020, Elaboración Propia)

3.3.2. Mostrar Ayuda E Interacción: Luego que se activa este botón puede mostrar la ayuda y como debe interactuar el paciente para cada pregunta que se le realice. Cabe decir que la guía que se mostrara depende del botón de la pregunta que este habilitado, se podrá mostrar las guías varias veces si lo considera, siempre y cuando el botón de la pregunta este habilitado.

3.3.2.1.Si está habilitado el botón "¿Qué Sientes?", se mostrará la ayuda e interacción para la primera pregunta y en el Módulo Paciente en la parte superior se mostrará lo siguiente

"Interacción Con Pregunta: ¿Qué Sientes?" y luego que se termine de mostrar la guía se volverá a poner "Pregunta, Ayuda E Interacción Del Proceso".

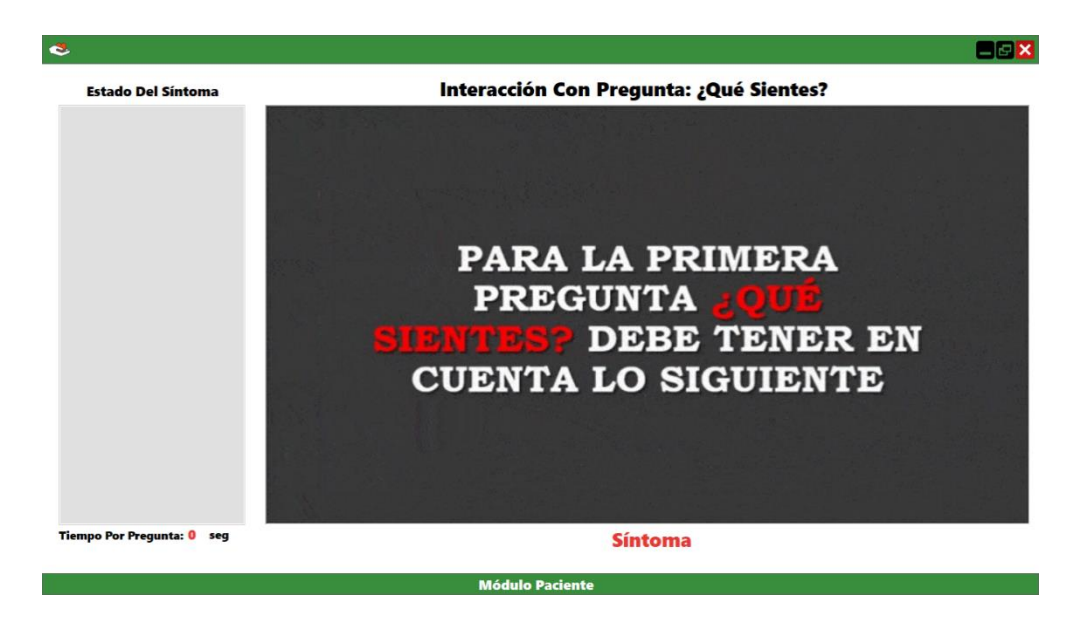

**Figura 45**. Información antes de hacer la primera pregunta (2020, Elaboración Propia)

3.3.2.2.Si está habilitado el botón "¿Sientes Algo Más?", se mostrará la ayuda e interacción para la segunda pregunta y en el Módulo Paciente en la parte superior se mostrará lo siguiente "Interacción Con Pregunta: ¿Sientes Algo Más?" y luego que se termine de mostrar la guía se volverá a poner "Pregunta, Ayuda E Interacción Del Proceso".

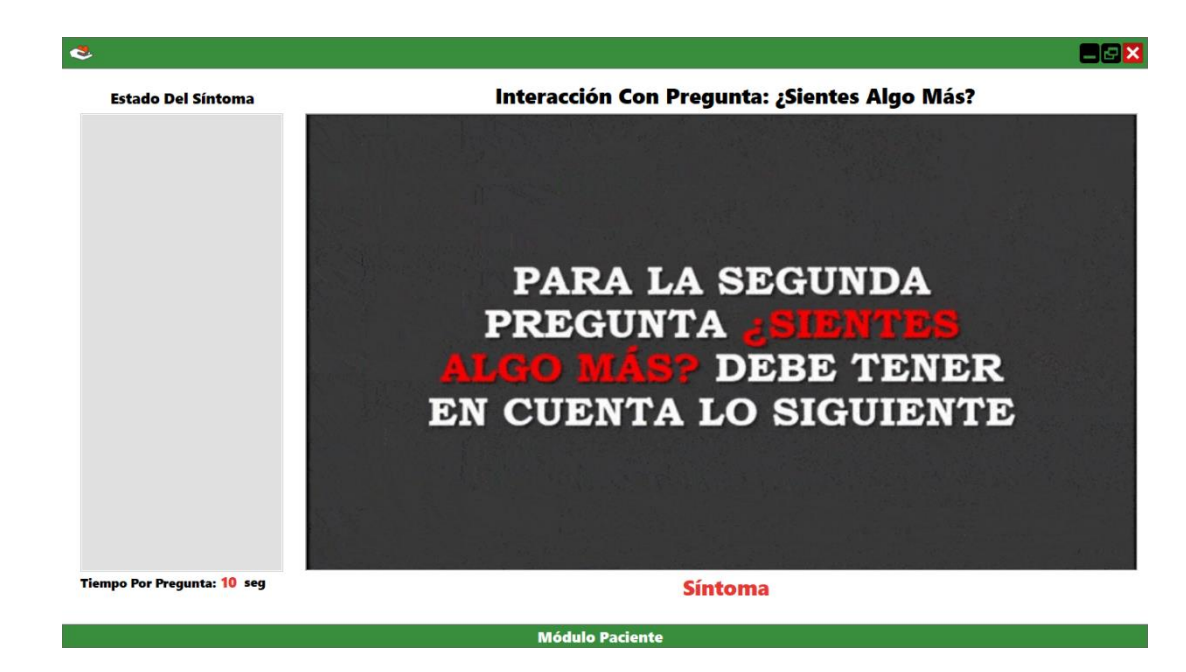

**Figura 46**. Información antes de hacer la segunda pregunta (2020, Elaboración Propia)

3.3.2.3.Si está habilitado el botón "¿Dónde Te Duele?", se mostrará la ayuda e interacción para la tercera pregunta y en el Módulo Paciente en la parte superior se mostrará lo siguiente "Interacción Con Pregunta: ¿Dónde Te Duele?" y luego que se termine de mostrar la guía se volverá a poner "Pregunta, Ayuda E Interacción Del Proceso".

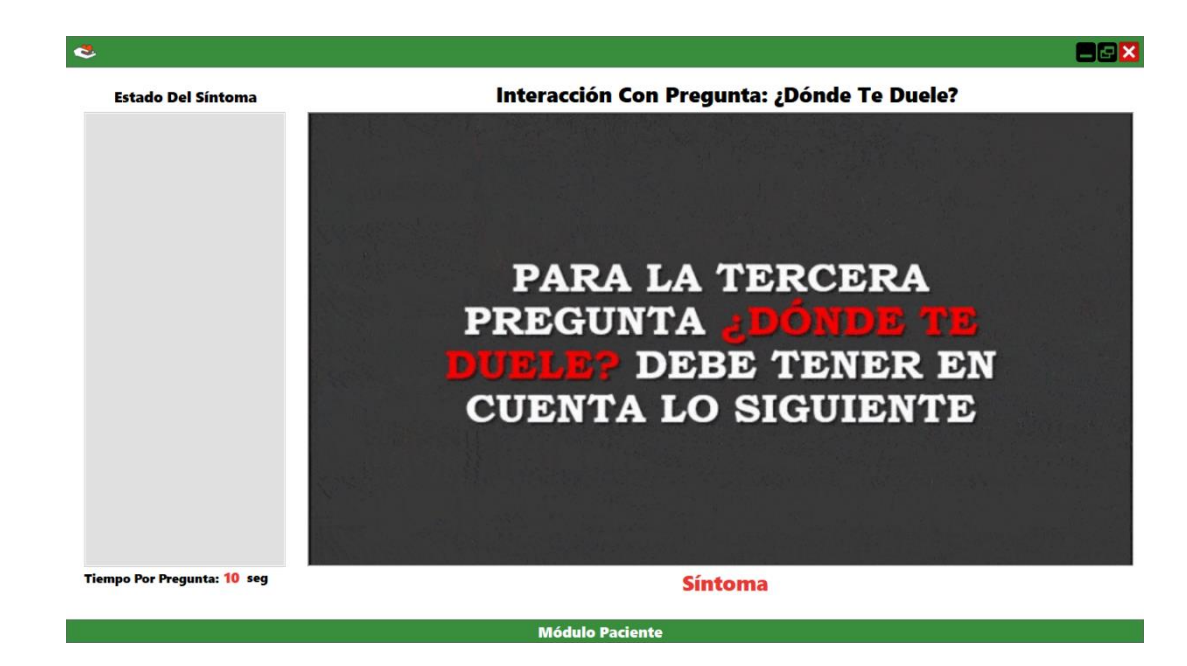

**Figura 47**. Información antes de hacer la tercera pregunta (2020, Elaboración Propia)

3.3.2.4.Si está habilitado el botón "¿Te Duele Algo Más?", se mostrará la ayuda e interacción para la cuarta pregunta y en el Módulo Paciente en la parte superior se mostrará lo siguiente "Interacción Con Pregunta: ¿Te Duele Algo Más?" y luego que se termine de mostrar la guía se volverá a poner "Pregunta, Ayuda E Interacción Del Proceso".

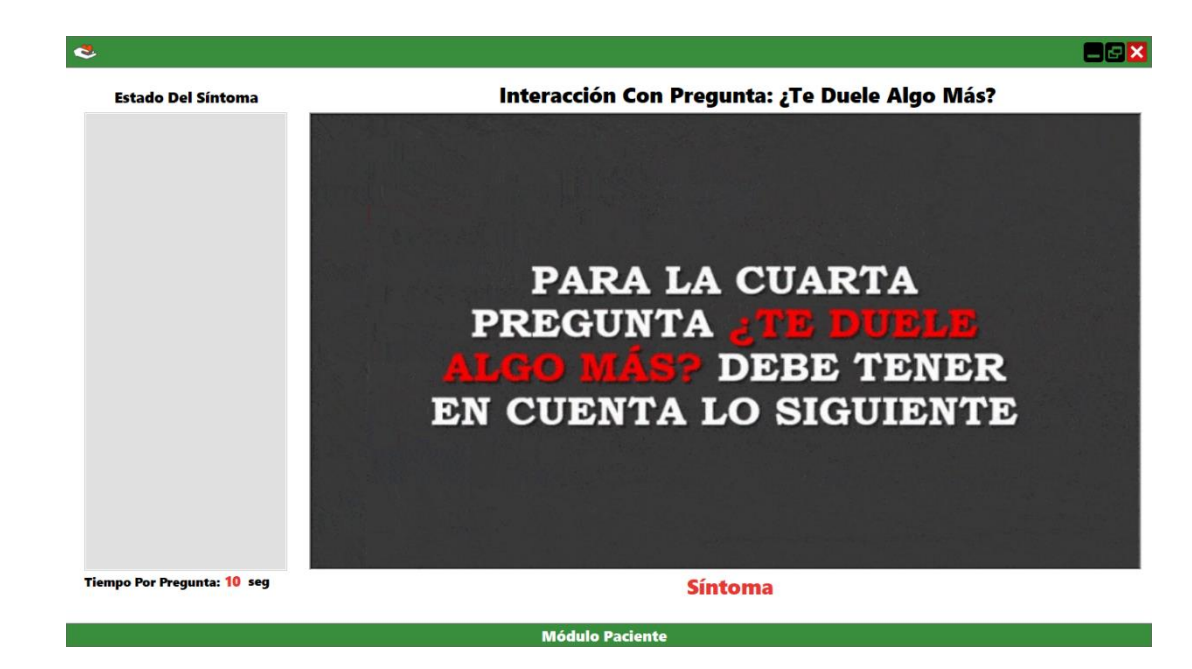

**Figura 48**. Información antes de hacer la cuarta pregunta (2020, Elaboración Propia)

- 3.4.Preguntas
- 3.4.1. ¿Qué Sientes?: Cuando se da clic sobre este botón, se activa el Kinect y lo que ve el dispositivo se mostrara en el panel llamado "sensor" del Módulo Paciente, también mostrara en la parte superior del panel llamado "sensor" lo siguiente "¿Qué Sientes?" luego se empezaran a captar los gestos que realice el paciente. En la parte inferior de panel llamado "sensor" aparece el nombre del síntoma detectado, si este síntoma no existe en el panel izquierdo llamado "registroDeSintomas" será agregado dentro de dicho panel, y se notificara en la parte superior que se agregó, si existe el síntoma se notificara que ya existe dentro del panel. Cabe decir que el tiempo para responder la pregunta depende de que tiempo selecciono inicialmente al darle clic en el botón "atender", se activa el botón "¿Sientes Algo Más?" y se deshabilita el botón

"¿Qué Sientes?" y por último se cambiara la etiqueta por encima del panel llamado "sensor" por "Pregunta, Ayuda E Interacción Del Proceso".

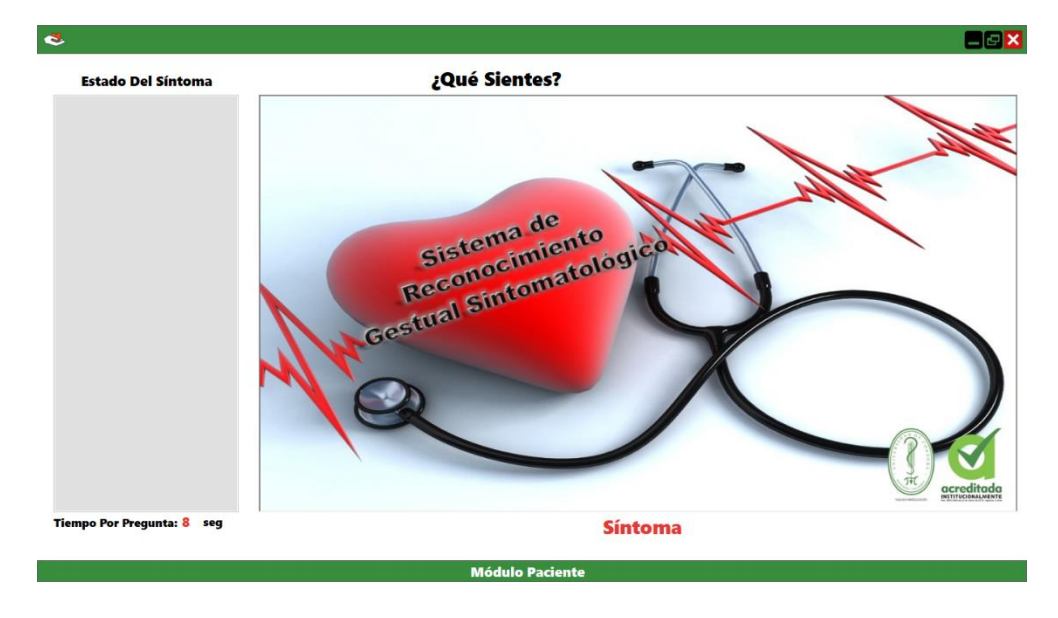

**Figura 49**. Módulo Paciente Pregunta ¿Qué Sientes? (2020, Elaboración Propia)

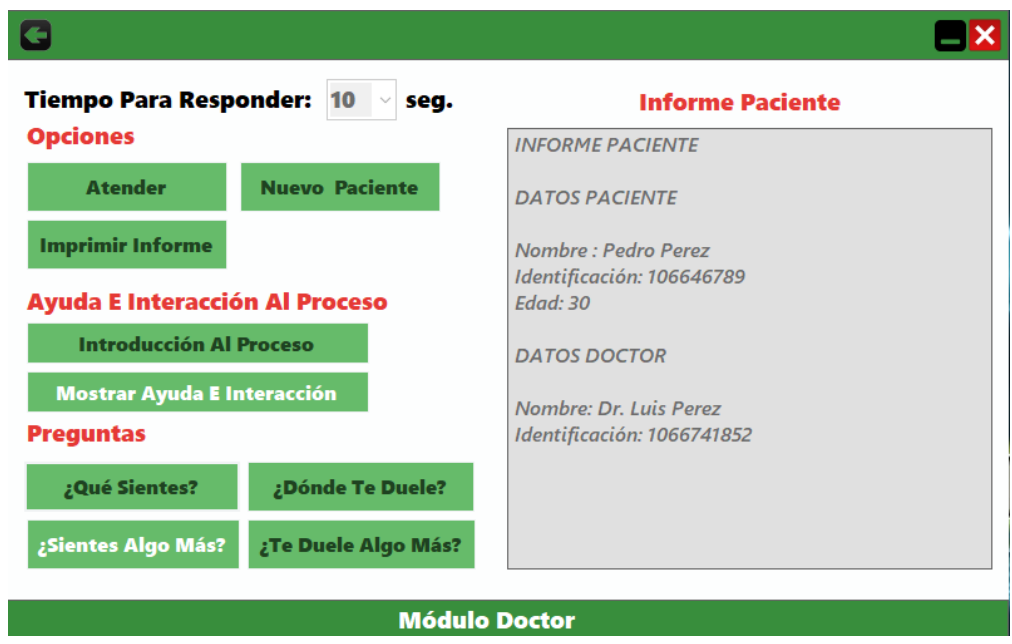

**Figura 50**. Pregunta ¿Sientes algo más? (2020, Elaboración Propia)

3.4.2. ¿Sientes Algo Más?: Cuando se da clic sobre este botón activa el Kinect y lo que ve el dispositivo se mostrara en el panel llamado "sensor" del Módulo Paciente, también mostrara en la parte superior del panel llamado "sensor" lo siguiente ¿Sientes Algo Más?" luego se empezaran a captar los gestos que realice el paciente. En la parte inferior de panel llamado "sensor" aparece el nombre del síntoma detectado, si este síntoma no existe en el panel izquierdo llamado "registroDeSintomas" será agregado dentro de dicho panel, y se notificara en la parte superior que se agregó, si existe el síntoma se notificara que ya existe dentro del panel. Cabe decir que el tiempo para responder la pregunta depende de que tiempo selecciono inicialmente al darle clic en el botón "atender", se activa el botón "¿Dónde Te Duele?" y se deshabilita el botón "¿Sientes Algo Más?" y por último se cambiara la etiqueta por encima del panel llamado "sensor" por "Pregunta, Ayuda E Interacción Del Proceso".

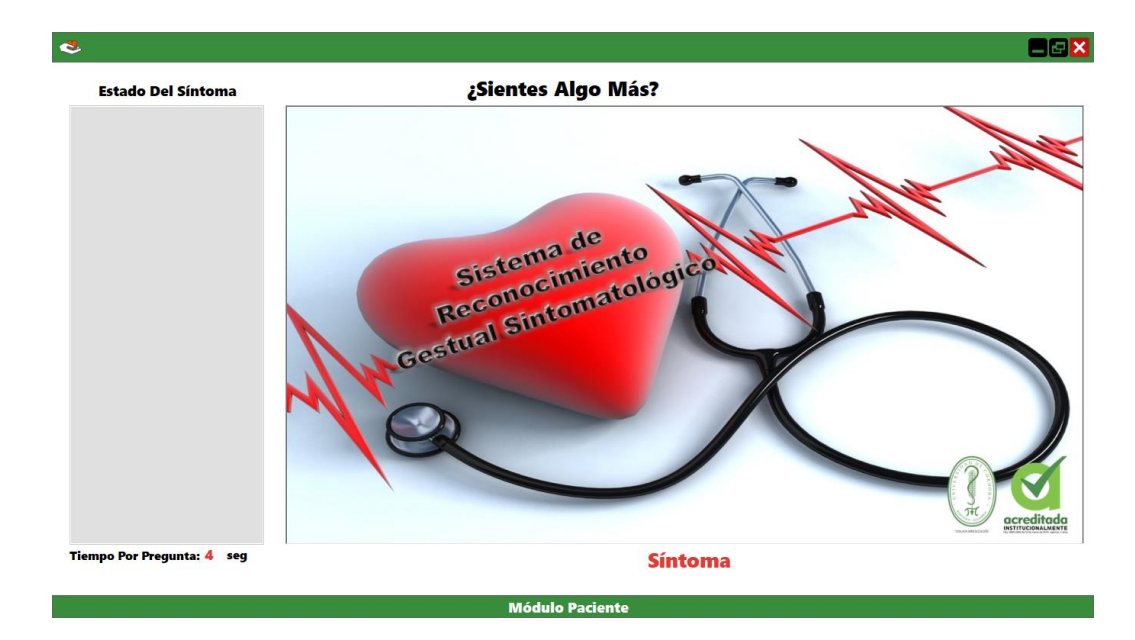

**Figura 51**. Módulo Paciente Pregunta ¿Sientes algo más? (2020, Elaboración Propia)

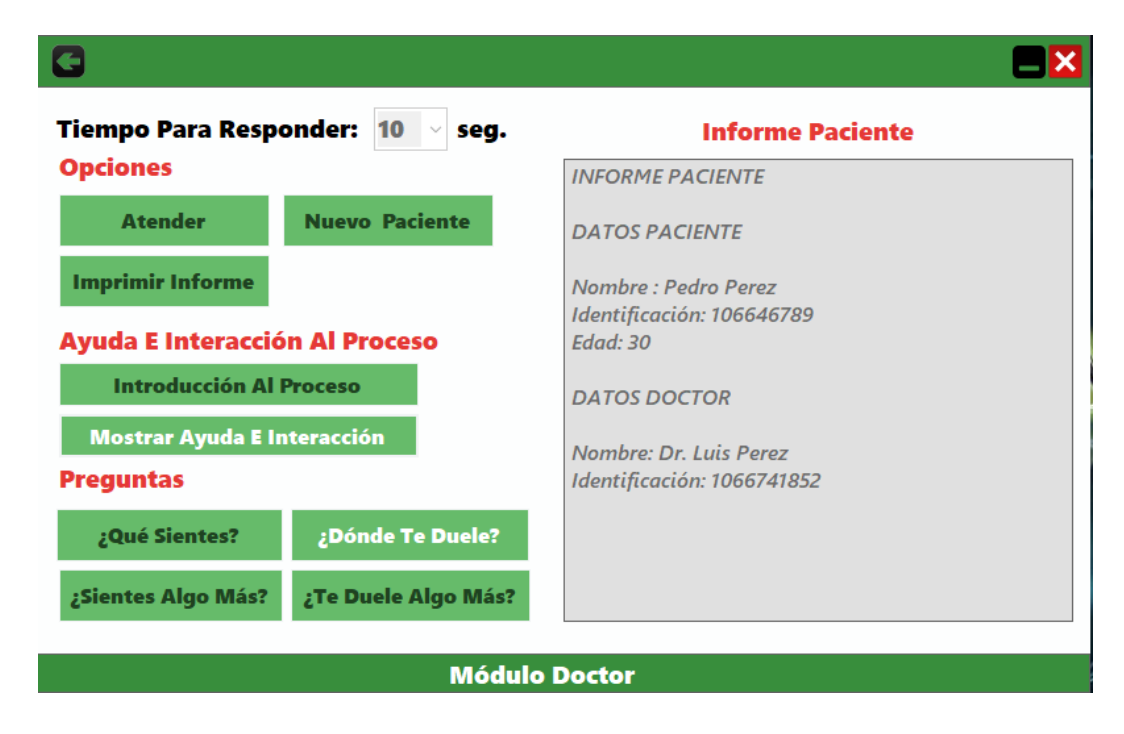

**Figura 52**. Pregunta ¿Dónde te duele? (2020, Elaboración Propia)

3.4.3. ¿Dónde Te Duele?: Cuando se da clic sobre este botón activa el Kinect y lo que ve el dispositivo se mostrara en el panel llamado "sensor" del Módulo Paciente, también mostrara en la parte superior del panel llamado "sensor" lo siguiente "¿Dónde Te Duele?" luego se empezaran a captar los gestos que realice el paciente. En la parte inferior de panel llamado "sensor" aparece el nombre del síntoma detectado, si este síntoma no existe en el panel izquierdo llamado "registroDeSintomas" será agregado dentro de dicho panel, y se notificara en la parte superior que se agregó, si existe el síntoma se notificara que ya existe dentro del panel. Cabe decir que el tiempo para responder la pregunta depende de que tiempo selecciono inicialmente al darle clic en el botón "atender", se activa el botón "¿Te Duele Algo Más?" y se deshabilita el botón "¿Dónde Te Duele?" y por último se cambiara la etiqueta por encima del panel llamado "sensor" por "Pregunta, Ayuda E Interacción Del Proceso".

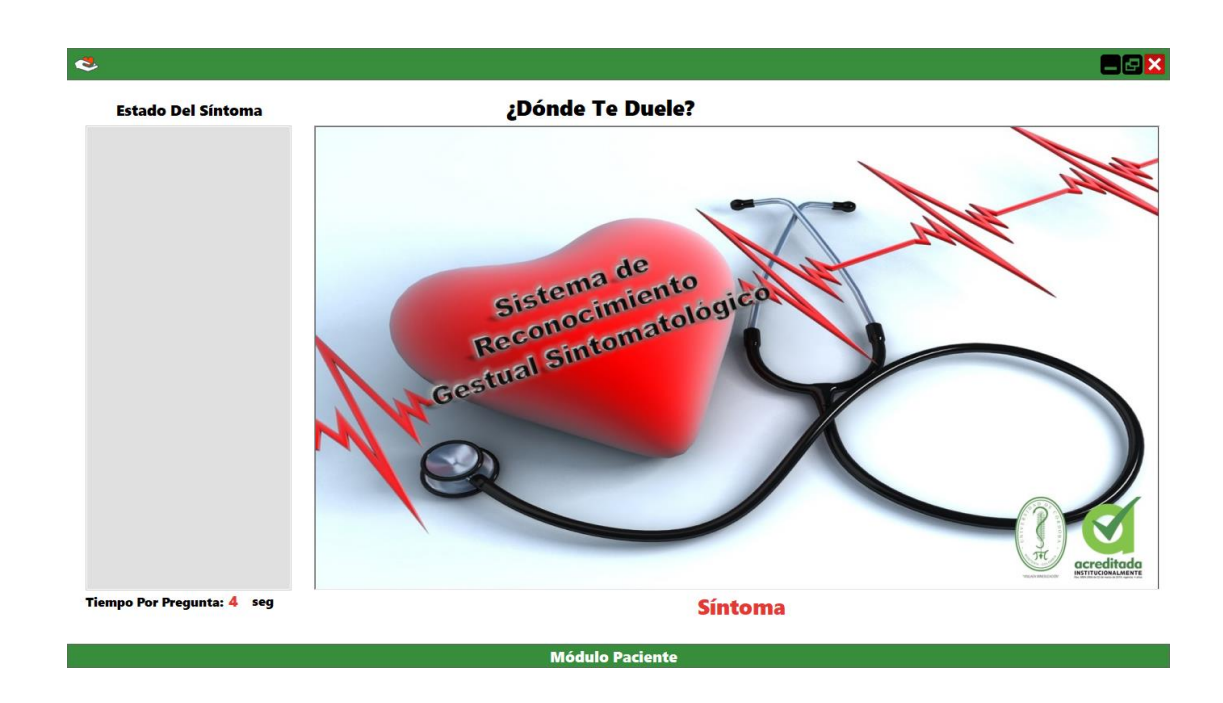

**Figura 53**. Módulo Paciente Pregunta ¿Dónde te duele? (2020, Elaboración Propia)

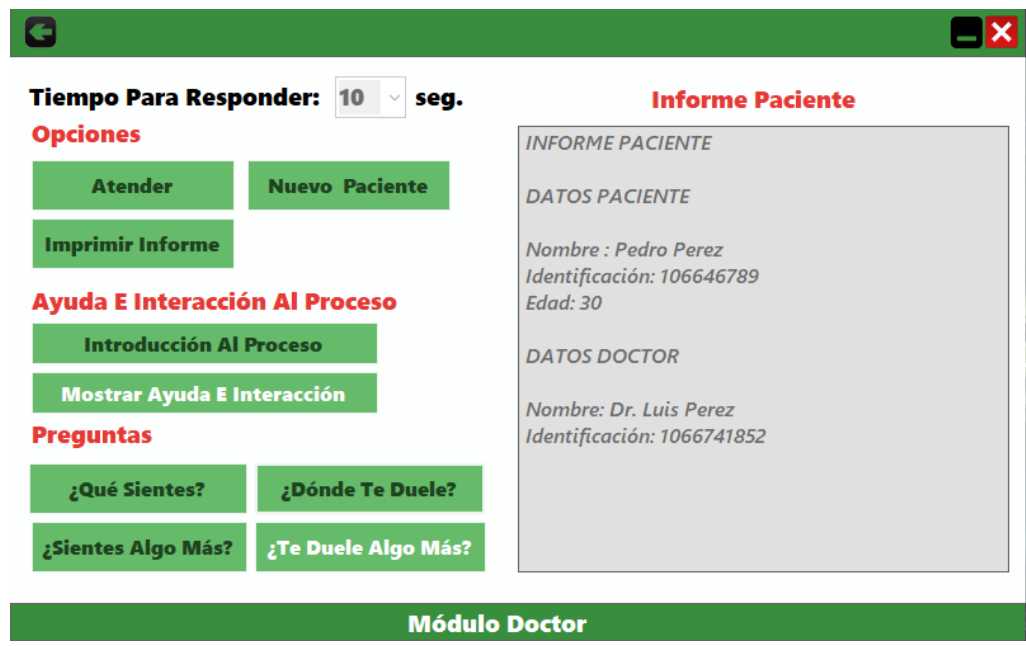

**Figura 54**. Pregunta ¿Te duele algo más? (2020, Elaboración Propia)

3.4.4. ¿Te Duele Algo Más?: Cuando se da clic sobre este botón activa el Kinect y lo que ve el dispositivo se mostrara en el panel llamado "sensor" del Módulo Paciente, también mostrara en la parte superior del panel llamado "sensor" lo siguiente "¿Te Duele Algo Más?" luego se empezaran a captar los gestos que realice el paciente. En la parte inferior de panel llamado "sensor" aparece el nombre del síntoma detectado, si este síntoma no existe en el panel izquierdo llamado "registroDeSintomas" será agregado dentro de dicho panel, y se notificara en la parte superior que se agregó, si existe el síntoma se notificara que ya existe dentro del panel. Cabe decir que el tiempo para responder la pregunta depende de que tiempo selecciono inicialmente al darle clic en el botón "atender", se activa el botón "Imprimir Informe" y se deshabilitan el botón "¿Te Duele Algo Más?" y el botón "Mostrar Ayuda E Interacción", se cambiara la etiqueta por encima del panel llamado "sensor" por "Pregunta, Ayuda E Interacción Del Proceso" y se cerrara la ventana Modulo Paciente, pasando la información recolecta del panel "registroDeSintomas" del Módulo Paciente al panel del Módulo Doctor en el Informe Paciente.

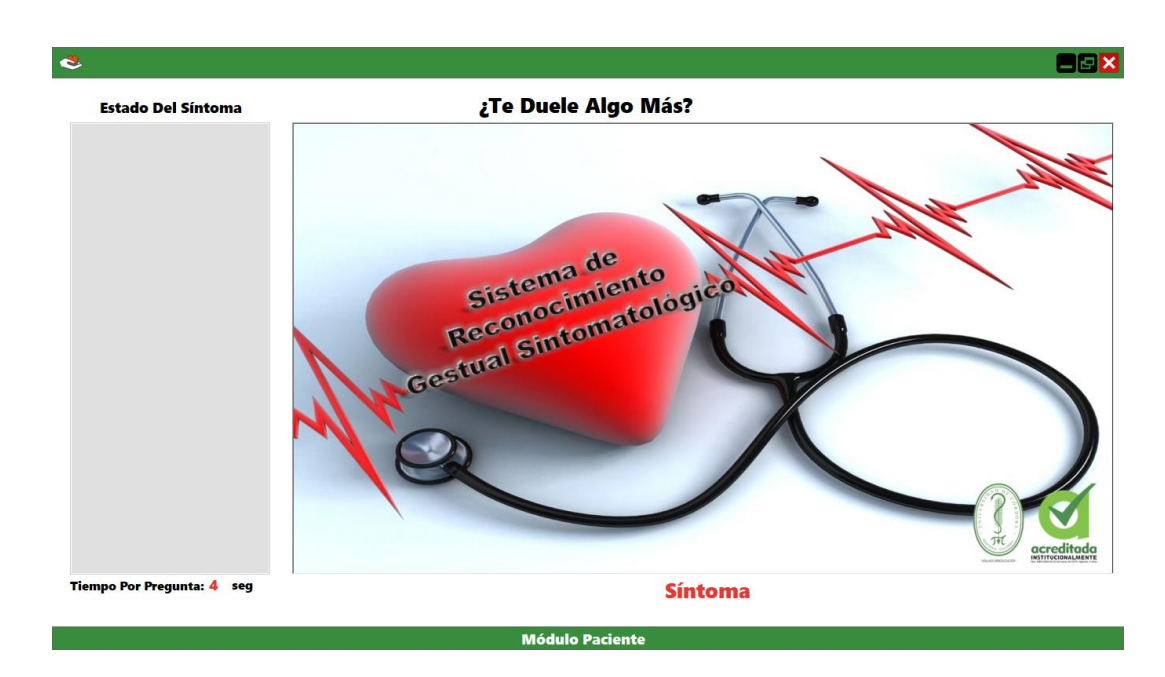

**Figura 55**. Módulo Paciente Pregunta ¿Te duele algo más? (2020, Elaboración Propia)